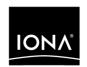

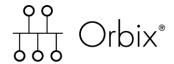

Mainframe Installation Guide

Version 6.2, May 2005

IONA, IONA Technologies, the IONA logo, Orbix, Orbix/E, Orbacus, Artix, Orchestrator, Mobile Orchestrator, Enterprise Integrator, Adaptive Runtime Technology, Transparent Enterprise Deployment, and Total Business Integration are trademarks or registered trademarks of IONA Technologies PLC and/or its subsidiaries.

Java and J2EE are trademarks or registered trademarks of Sun Microsystems, Inc. in the United States and other countries.

CORBA is a trademark or registered trademark of the Object Management Group, Inc. in the United States and other countries. All other trademarks that appear herein are the property of their respective owners.

While the information in this publication is believed to be accurate, IONA Technologies PLC makes no warranty of any kind to this material including, but not limited to, the implied warranties of merchantability and fitness for a particular purpose. IONA Technologies PLC shall not be liable for errors contained herein, or for incidental or consequential damages in connection with the furnishing, performance or use of this material.

#### COPYRIGHT NOTICE

No part of this publication may be reproduced, stored in a retrieval system or transmitted, in any form or by any means, photocopying, recording or otherwise, without prior written consent of IONA Technologies PLC. No third party intellectual property right liability is assumed with respect to the use of the information contained herein. IONA Technologies PLC assumes no responsibility for errors or omissions contained in this book. This publication and features described herein are subject to change without notice.

Copyright © 1998-2005 IONA Technologies PLC. All rights reserved.

All products or services mentioned in this manual are covered by the trademarks, service marks, or product names as designated by the companies who market those products.

Updated: 11-May-2006

10012733

## Contents

| Chapter 1 Installation Prerequisites          | 1  |
|-----------------------------------------------|----|
| Before You Begin                              | 2  |
| System Requirements                           | 4  |
| Chapter 2 Installing Orbix Mainframe          | 13 |
| Before You Begin Installing                   | 14 |
| Installing on z/OS                            | 15 |
| Installing on z/OS UNIX System Services       | 24 |
| Installing the Artix Transport Demonstrations | 28 |
| Before you Begin                              | 29 |
| Installing the Demonstrations on Windows      | 30 |
| Installing the Demonstrations on UNIX         | 31 |
| Chapter 3 Customizing Orbix Mainframe         | 33 |
| Standard Customization Tasks                  | 34 |
| SSL/TLS Customization                         | 46 |
| Naming Service and IFR Customization          | 53 |
| IMS Server Adapter Customization              | 54 |
| CICS Server Adapter Customization             | 56 |
| Client Adapter Customization                  | 61 |
| RRS OTSTM Customization                       | 65 |
| Artix Transport Customization                 | 67 |
| Configuration Items Set During Customization  | 70 |
| Chapter 4 Testing the Installation            | 75 |
| Before You Begin Testing                      | 76 |
| C++ Installation Tests                        | 77 |
| COBOL Installation Tests                      | 79 |
| PL/I Installation Tests                       | 88 |
| Artix Transport Installation Tests            | 97 |

#### CONTENTS

| Chapter 5 Uninstalling                          | 99  |
|-------------------------------------------------|-----|
| Uninstalling Orbix Mainframe                    | 100 |
| Uninstalling the Artix Transport Demonstrations | 101 |
| For More Information                            | 102 |

# Installation Prerequisites

Before you install Orbix Mainframe 6.2, check the system requirements, and familiarize yourself with the steps involved in installing the product.

#### In this chapter

This chapter contains the following sections

| Before You Begin    | page 2 |
|---------------------|--------|
| System Requirements | page 4 |

## **Before You Begin**

#### Overview

This guide describes how to install Orbix Mainframe. Before you begin, visit IONA's Orbix Mainframe 6.2 documentation web page at

http://www.iona.com/support/docs/orbix/mainframe/6.2/index.xml

There you can read the Mainframe Release Notes and check for updates to this guide. <sup>1</sup>

Also, before you install, check the requirements for your installation, as described in "System Requirements" on page 4, and familiarize yourself with the steps involved in installing the product.

#### Note for existing customers

Orbix Mainframe 6.2 differs substantially from previous versions in terms of the DLLs and build procedures it contains. Even if you are upgrading from a previous version, you must perform in full the installation and customization tasks described in this guide, as appropriate for your setup.

Because of these changes to the product, if you have built C++ applications using a previous version, you must recompile the relevant IDL interfaces and rebuild those applications after you have completed the installation and mandatory customization tasks. However, there should be no need to rebuild COBOL or PL/I applications that were built using Orbix Mainframe 6.0. See the Mainframe Release Notes for more details of these requirements for existing users.

#### Product code

The product code is s1900. Quote this in any correspondence you might have about this product with IONA support at support@iona.com.

#### License codes

You must have a valid license code from IONA Technologies to be able to install Orbix Mainframe.

You will also need a separate license if you plan to use the Artix Transport component of Orbix Mainframe.

 A date beside a document on the IONA documentation web pages indicates that the document was last updated on that date. No date beside a document indicates that it has not been updated since its release on the Documentation CD. You should have received these licenses in a separate e-mail. If you do not have the required licenses, please contact IONA support at support@iona.com or your IONA account representative before proceeding.

## **System Requirements**

#### Overview

This section describes the requirements for installing Orbix Mainframe.

#### Supported platforms

You can install Orbix Mainframe on either of the following:

- z/OS only
- Both z/OS and z/OS UNIX System Services

If you choose to install the product on z/OS UNIX System Services, you must install it on z/OS first.

Installing on z/OS UNIX System Services offers the benefit of a command-line interface to itadmin and the ability to develop CORBA C++ applications that can run on z/OS UNIX System Services.

The supported platforms are:

- IBM z/OS V1R4 or z/OS V1R4 with UNIX System Services
- IBM z/OS V1R5 or z/OS V1R5 with UNIX System Services
- IBM z/OS V1R6 or z/OS V1R6 with UNIX System Services
- IBM z/OS V1R7 or z/OS V1R7 with UNIX System Services

#### Supported compilers

#### The supported compilers are:

- IBM z/OS V1.4 ANSI C++ compiler
- IBM z/OS V1.5 ANSI C++ compiler
- IBM z/OS V1.6 ANSI C++ compiler
- IBM z/OS V1.7 ANSI C++ compiler
- IBM COBOL for OS/390 & VM compiler V2.2.1
- IBM Enterprise COBOL V3.2.0, V3.3.0 or V3.3.1
- IBM PL/I for MVS & VM compiler V1.1.1
- IBM Enterprise PL/I for z/OS V3.2.0, V3.3.0 or V3.4.0

#### Supported IMS releases

The supported IMS releases are:

- IMS V7
- IMS V8
- IMS V9

#### **Supported CICS releases**

The supported CICS releases are:

- CICS TS V1.3
- CICS TS V2.2
- CICS TS V2.3

#### z/OS system requirements

The following basic program temporary fixes (PTFs) are required:

**Note:** Check  $\underline{\text{http://www.iona.com/support/docs/apars/index.xml}}$  for details of PTFs and for a more up-to-date list of IBM maintenance requirements for Orbix products.

| Operating System | Required Patches                                                                                                    |
|------------------|----------------------------------------------------------------------------------------------------|
| z/OS V1R4        | UQ70042, UQ71068, UQ73052, UQ74977,<br>UQ74978, UQ76932, UQ76933, UQ77457,<br>UQ79384, UQ79385, UQ79799, UQ81481,<br>UA15609 |
| z/OS V1R5        | UQ81376, UQ85148, UA15610, UQ88357,<br>UQ94999, UQ95000, UQ96853                                                             |
| z/OS V1R6        | UA15611, UQ97059                                                                                                    |

These PTFs are also required if you want to use TLS with Orbix Mainframe:

| Operating System | Required TLS Patches                                    |
|------------------|---------------------------------------------------------|
| z/OS V1R4        | UA00954, UA01625, UA02136, UA04423,<br>UA05144, UW94302 |
| z/OS V1R5        | UA00954, UA01625, UA02136, UA04423, UA05144             |

| Operating System | Required TLS Patches |
|------------------|----------------------|
| z/OS V1R6        | n/a                  |

#### **IMS** requirements

The following PTFs are required for Open Transaction Manager Access (OTMA) if you want to use IMS with Orbix Mainframe:

| IMS Version | Required OTMA Patches                                                                                                    |
|-------------|----------------------------------------------------------------------------------------------------|
| IMS V7      | PTFs UQ36236, UQ42739, UQ44378, UQ44386, UQ45778, UQ44377, UQ43992, UQ54431, UQ52484, UQ57697, UQ57016, UQ65071, UQ65871, UQ61666, UQ69350, UQ76626, UQ82810, UQ82811, UQ88711 |
| IMS V8      | UQ63672, UQ79902, UQ63252, UQ69205,<br>UQ79301, UQ82806, UQ82807, UQ88712                                                                                                    |
| IMS V9      | UK03271, UQ91993                                                                                                    |

The following PTFs are required for Resource Recovery Service (RRS) if you want to use IMS with Orbix Mainframe:

| IMS Version | Required RRS Patches                                                        |
|-------------|-----------------------------------------------------------------------------|
| IMS V7      | PTFs UQ40581, UQ41543, UQ46116, UQ53832, UQ58254, UQ61331, UQ64692, UQ68927 |
| IMS V8      | UQ60227, UQ63218, UQ69204, UQ89956                                          |
| IMS V9      | UQ91845                                                                     |

#### **CICS** requirements

There are currently no PTF requirements for Customer Information Control System (CICS).

#### Disk space requirements

The approximate amount of disk space required to install Orbix Mainframe on z/OS is:

| Files                       | Space                |
|-----------------------------|----------------------|
| Work space for installation | 280 3390-3 cylinders |
| Product as installed        | 485 3390-3 cylinders |

The approximate amount of disk space required to install Orbix Mainframe on z/OS UNIX System Services is:

| Files                       | Space |
|-----------------------------|-------|
| Work space for installation | 3 MB  |
| Product as installed        | 16 MB |

#### Installation requirements

The following installation requirements apply:

| Prerequisite             | Notes                                                                                                    |
|--------------------------|----------------------------------------------------------------------------------------------------|
| C++ runtime<br>libraries | The IBM Language Environment (SCEERUN) and C++ runtime libraries (SCLBDLL) must be available when installing your Orbix Mainframe licenses. |
| UNIX privileges          | To install the z/OS UNIX System Services portion of the product in the default location, you must have root privileges.                     |
|                          | To install in a non-default location, you must have permission to create files and directories in that location.                            |

## Runtime environment requirements

The following runtime environment requirements apply:

| Prerequisite             | Notes                                                                                                    |
|--------------------------|----------------------------------------------------------------------------------------------------|
| C++ runtime<br>libraries | The IBM Language Environment (SCEERUN) and C++ runtime libraries (SCLBDLL) must be available when running any Orbix Mainframe program.                                                                                   |
| Security product         | To use the optional SAF plug-in, the IONA class must be added to the installed security product. Instructions for doing this are provided in HLQ.ORBIX62.DOC(SAF) which is uploaded as part of the installation process. |
| UNIX privileges          | User IDs associated with IONA services, and all client and server user IDs running on z/OS or z/OS UNIX System Services, require an OMVS segment. This does not apply to servers running inside IMS or CICS.             |

## Development environment requirements

The following development environment requirements apply:

| Prerequisite       | Notes                                                                                                    |
|--------------------|----------------------------------------------------------------------------------------------------|
| C++ compilers      | <ul> <li>IBM z/OS V1.4 ANSI C++ compiler</li> <li>IBM z/OS V1.5 ANSI C++ compiler</li> <li>IBM z/OS V1.6 ANSI C++ compiler</li> </ul> |
| COBOL<br>compilers | <ul> <li>IBM COBOL for OS/390 &amp; VM compiler V2.2.1</li> <li>IBM Enterprise COBOL V3.2.0, V3.3.0 or V3.3.1</li> </ul>              |
| PL/I compilers     | <ul> <li>IBM PL/I for MVS &amp; VM compiler V1.1.1</li> <li>IBM Enterprise PL/I for z/OS V3.2.0, V3.3.0 or V3.4.0</li> </ul>          |

| Prerequisite | Notes                                                                                                    |
|--------------|----------------------------------------------------------------------------------------------------|
| Region size  | The IBM z/OS ANSI C++ compiler requires at least 48 MB of virtual memory to run. IONA recommends that at least 192 MB is available for compiles. For telnet or rlogin users, this can be done by adjusting the MAXASSIZE parameter in BPXPRMXX. Users of the TSO OMVS shell must also ensure their region size is large enough in their RACF TSO segment. |

#### SSL requirements

By default, Orbix Mainframe TLS is configured to use 128-bit (high strength) encryption.

128-bit encryption requires that one of the following IBM System SSL V3 FMIDs is installed in your operating system environment:

| Operating System | FMID    |
|------------------|---------|
| z/OS V1R4        | JCPT341 |
| z/OS V1R5        | JCPT341 |
| z/OS V1R6        | JCPT361 |

If these FMIDs are unavailable, Orbix Mainframe TLS can be configured to use weaker encryption. See the CORBA Administrator's Guide and the CORBA SSL/TLS Guide for more details of how to do this.

The following requirements apply if you plan to run services or programs with SSL enabled:

 To run the supplied GENCERT JCL, which sets up the various keyrings, you must be authorized to issue the RACDCERT CERTAUTH command. The authority to issue this command is controlled by having CONTROL access to the IRR.DIGTCERT.function resource in the FACILITY class.

**Note:** Although having READ and UPDATE access to the IRR.DIGTCERT.function resource grants authority to issue the RACDCERT command within certain limits, you must have CONTROL access to the IRR.DIGTCERT.function, because the supplied GENCERT and DELCERT JCL members respectively create and delete sample CERTAUTH certificates.

For detailed information about the RACDCERT command, and the authority required to execute each operand, see the IBM publication OS/390 Security Server (RACF) Command Language Reference.

 Ensure that the RACF DIGTCERT and DIGTRING general resource classes have been activated. If not, ask your RACF administrator to issue the following commands:

```
SETROPTS CLASSACT(DIGTCERT)
SETROPTS CLASSACT(DIGTRING)
```

• IBM strongly recommends that you issue the RACLIST command on the DIGTCERT class, to improve performance when using digital certificates. If you do not issue the RACLIST command on the DIGTCERT class, digital certificates can still be used, but performance might be affected. For best performance, issue the following command:

```
SETROPTS RACLIST(DIGTCERT)
```

 After creating a new digital certificate, you should refresh the DIGTCERT class by issuing the following command:

```
SETROPTS RACLIST(DIGTCERT) REFRESH
```

If you do not refresh the DIGTCERT profiles on which the RACLIST command has been issued, RACF still uses the new digital certificate, but performance might be affected.

For more information about creating keyrings and storing digital certificates in RACF, see the IBM publication *OS/390 Security Server (RACF) Security Administrator's Guide*.

#### Kerberos Authentication Requirements

The Artix Transport component of Orbix Mainframe supports the validation of Kerberos tokens sent to it from off-host Web services clients using either RACF or an off-host iS2 server.

Before Kerberos authentication can be used with Orbix Mainframe a number of steps to enable the Network Authentication Service are required on your z/OS system. Network Authentication Service is a component of IBM's z/OS Security Server and is IBM's implementation of Kerberos Version 5 from the Massachusetts Institute of Technology.

To configure Network Authentication Service on your z/OS system follow the instructions in the section "Making the program operational" in the IBM publication z/OS Security Server Network Authentication Service Administration - SC24-5926. Depending on your installation, one or all of these tasks might already have been completed. When complete, you will have the SKRBKDC started task running on your z/OS system with a registry database defined and the required RACF definitions in place.

#### CHAPTER 1 | Installation Prerequisites

# Installing Orbix Mainframe

This chapter explains how to install Orbix Mainframe. Please read each step in full before proceeding with it, because the text might contain important recommendations or requirements that you should be aware of before proceeding.

#### In this chapter

#### This chapter discusses the following topics:

| Before You Begin Installing                   | page 14 |
|-----------------------------------------------|---------|
| Installing on z/OS                            | page 15 |
| Installing on z/OS UNIX System Services       | page 24 |
| Installing the Artix Transport Demonstrations | page 28 |

## **Before You Begin Installing**

#### Overview

This release of Orbix Mainframe is shipped as an IEBCOPY backup file that has been compressed, using the TSO XMIT command.

#### Installation choices

You can install Orbix Mainframe in either of the following ways:

- On z/OS only
- On both z/OS and z/OS UNIX System Services

If you choose to install Orbix Mainframe on z/OS UNIX System Services, you must install it on z/OS first.

#### **Customizing the product**

After you have successfully installed the product on z/OS (and on z/OS UNIX System Services if you wish) you must perform some customization tasks before you can actually use it. These customization tasks are described in "Customizing Orbix Mainframe" on page 33.

#### Sequence of tasks

You must successfully complete installation before you begin customization. Perform all installation and customization tasks in the order in which they are described in this guide.

## Installing on z/OS

#### Overview

This section describes how to install Orbix Mainframe on z/OS.

**Note:** You must complete all the steps in this section in the order in which they are presented.

#### Step 1-Preallocate a data set

Preallocate a z/OS sequential data set with the following information:

| Space Units   | Tracks |
|---------------|--------|
| PRIMARY       | 4200   |
| SECONDARY     | 100    |
| RECORD FORMAT | FB     |
| RECORD LENGTH | 80     |
| BLOCK SIZE    | 3120   |

#### Step 2-Copy the ORBIX.SEQ file

Copy the <code>ORBIX.SEQ</code> file from your product CD into the z/OS data set that you preallocated in the preceding step. How you copy the file depends on the type of machine the CD-ROM drive is on. The most convenient way is to use FTP.

The following is an example of the FTP command sequence to transmit the ORBIX.SEQ file into the preallocated data set, where the CD drive letter is at and xxxx.xxxx represents the name of the data set:

```
d:
ftp hostname
ftp> binary
ftp> put ORBIX.SEQ 'XXXX.XXXX'
```

#### Step 3-Unpack the PDS

After the ORBIX.SEQ file has been copied to z/OS, use the TSO RECEIVE command to unpack the PDS (where xxxx.xxxx represents the exact name of the PDS data set that is to be received):

```
RECEIVE INDSN('XXXX.XXXX')
```

Because the preceding command is a TSO command, you must enter it on an ISPF command screen.

You are prompted with restore parameters similar to the following:

```
To receive the Orbix PDS, please specify the following:
DA('HLQ.ORBIX62.PDS') SPACE(4210,100) REL
replacing the HLQ as appropriate.
INMR901I Dataset HLQ.ORBIX62.PDS from JOE on NODENAME
INMR906A Enter restore parameters or 'DELETE' or 'END' +
```

You must choose between one of the following:

- Press Enter, to restore xxxx.xxxx into the default data set, HLQ.ORBIX62.PDS.
- Restore xxxx.xxxx into an alternative data set, by entering the command that appears on your screen, and substituting HLQ.ORBIX62.PDS with the dataset name you want to use.

The sequential data set, xxxx.xxxx, can now be deleted.

#### Step 4-Expand the PDS

The <code>orbixhlq.PDS(\$FIRST)</code> member contains JCL to expand the other PDS members into the full Orbix Mainframe installation. The default high-level qualifier for installation data sets is <code>HLQ.ORBIX62</code>. If you want to change the default high-level qualifier to your installation standard, you can use a command as follows in ISPF:

```
C 'HLQ.ORBIX62' 'orbixhlq' ALL
```

In the preceding example, <code>orbixhlq</code> represents your high-level qualifier, which can be up to 19 characters, including one or more periods.

Now submit *orbixhlq*.PDS(\$FIRST) to install Orbix Mainframe.

**Note:** This step might take several minutes to complete.

## Step 5–Customize your locale (if necessary)

This is only relevant if you want to run Orbix Mainframe in a locale other than the default locale IBM-1047, and your system and compiler are also running in a locale other than IBM-1047.

Orbix Mainframe include files and demonstration sources are coded by default in locale IBM-1047. Follow these steps if you do not want to run Orbix Mainframe in the default IBM-1047 locale, and your system and compiler are also running in a locale other than IBM-1047:

 In orbixhlq.PDS(\$SECOND), use the following command in ISPF to change the default high-level qualifier, to make it match your installation value (where orbixhlq represents your high-level qualifier, which can be up to 19 characters, including one or more periods):

```
C 'HLQ.ORBIX62' 'orbixhlq' ALL
```

2. In <code>orbixhlq.PDS(\$SECOND)</code>, use the following command in ISPF to change the value of the TO variable, to make it match the locale codeset you want to use (where <code>IBM-xxx</code> represents your codeset):

```
C 'IBM-500' 'IBM-xxx' ALL
```

The preceding command lets you simultaneously change all occurrences of the default to make it match your codeset.

3. Submit \$SECOND to convert the files to match your installation.

#### Step 6-Check installed data sets

Compare your list of installed data sets with the list shown in Table 1:

**Table 1:** List of Installed Data Sets (Sheet 1 of 7)

| Data Set               | Description                                             |
|------------------------|---------------------------------------------------------|
| orbixhlq.ADMIN.GRAMMAR | Contains itadmin grammar files.                         |
| orbixhlq.ADMIN.HELP    | Contains itadmin help files.                            |
| orbixhlq.ADMIN.LOADLIB | Contains Orbix Mainframe administration programs.       |
| orbixhlq.CBL.OBJLIB    | Contains programs for Orbix<br>Mainframe COBOL support. |

 Table 1:
 List of Installed Data Sets (Sheet 2 of 7)

| Data Set                           | Description                                                        |
|------------------------------------|--------------------------------------------------------------------|
| orbixhlq.CONFIG                    | Contains Orbix Mainframe configuration information.                |
| orbixhlq.DEMOS.ARTIX.BLD.JCLLIB    | Contains jobs to build the Artix Transport demonstrations.         |
| orbixhlq.DEMOS.ARTIX.README        | Contains documentation for the Artix Transport demonstrations.     |
| orbixhlq.DEMOS.CBL.BLD.JCLLIB      | Contains jobs to build the COBOL demonstrations.                   |
| orbixhlq.DEMOS.CBL.COPYLIB         | Used to store generated files for the COBOL demonstrations.        |
| orbixhlq.DEMOS.CBL.LOADLIB         | Used to store programs for the COBOL demonstrations.               |
| orbixhlq.DEMOS.CBL.MAP             | Used to store name substitution maps for the COBOL demonstrations. |
| orbixhlq.DEMOS.CBL.README          | Contains documentation for the COBOL demonstrations.               |
| orbixhlq.DEMOS.CBL.RUN.JCLLIB      | Contains jobs to run the COBOL demonstrations.                     |
| orbixhlq.DEMOS.CBL.SRC             | Contains program source for the COBOL demonstrations.              |
| orbixhlq.DEMOS.CICS.CBL.BLD.JCLLIB | Contains jobs to build the CICS COBOL demonstrations.              |
| orbixhlq.DEMOS.CICS.CBL.COPYLIB    | Used to store generated files for the CICS COBOL demonstrations.   |
| orbixhlq.DEMOS.CICS.CBL.LOADLIB    | Used to store programs for the CICS COBOL demonstrations.          |
| orbixhlq.DEMOS.CICS.CBL.README     | Contains documentation for the CICS COBOL demonstrations.          |

 Table 1:
 List of Installed Data Sets (Sheet 3 of 7)

| Data Set                           | Description                                                                     |
|------------------------------------|---------------------------------------------------------------------------------|
| orbixhlq.DEMOS.CICS.CBL.SRC        | Contains program source for the CICS COBOL demonstrations.                      |
| orbixhlq.DEMOS.CICS.MFAMAP         | Used to store CICS server adapter mapping member information for demonstrations |
| orbixhlq.DEMOS.CICS.PLI.BLD.JCLLIB | Contains jobs to build the CICS PL/I demonstrations                             |
| orbixhlq.DEMOS.CICS.PLI.LOADLIB    | Used to store programs for the CICS PL/I demonstrations                         |
| orbixhlq.DEMOS.CICS.PLI.PLINCL     | Used to store generated files for the CICS PL/I demonstrations                  |
| orbixhlq.DEMOS.CICS.PLI.README     | Contains documentation for the CICS PL/I demonstrations                         |
| orbixhlq.DEMOS.CICS.PLI.SRC        | Contains program source for the CICS PL/I demonstrations.                       |
| orbixhlq.DEMOS.CPP.BLD.JCLLIB      | Contains jobs to build the C++ demonstrations.                                  |
| orbixhlq.DEMOS.CPP.GEN             | Used to store generated code for the C++ demonstrations.                        |
| orbixhlq.DEMOS.CPP.H               | Contains header files for the C++ demonstrations.                               |
| orbixhlq.DEMOS.CPP.HH              | Contains header files for the C++ demonstrations.                               |
| orbixhlq.DEMOS.CPP.LOADLIB         | Used to store programs for the C++ demonstrations.                              |
| orbixhlq.DEMOS.CPP.README          | Contains documentation for the C++ demonstrations.                              |
| orbixhlq.DEMOS.CPP.RUN.JCLLIB      | Contains jobs to run the C++ demonstrations.                                    |

 Table 1:
 List of Installed Data Sets (Sheet 4 of 7)

| Data Set                          | Description                                                                     |
|-----------------------------------|---------------------------------------------------------------------------------|
| orbixhlq.DEMOS.CPP.SRC            | Contains program source for the C++ demonstrations.                             |
| orbixhlq.DEMOS.CPP.TWOPCA         | Data store for the two-phase commit demonstration server.                       |
| orbixhlq.DEMOS.CPP.TWOPCB         | Data store for the two-phase commit demonstration server.                       |
| orbixhlq.DEMOS.IDL                | Contains IDL for demonstrations.                                                |
| orbixhlq.DEMOS.IMS.CBL.BLD.JCLLIB | Contains jobs to build the IMS COBOL demonstrations.                            |
| orbixhlq.DEMOS.IMS.CBL.COPYLIB    | Used to store generated files for the IMS COBOL demonstrations.                 |
| orbixhlq.DEMOS.IMS.CBL.LOADLIB    | Used to store programs for the IMS COBOL demonstrations.                        |
| orbixhlq.DEMOS.IMS.CBL.README     | Contains documentation for the IMS COBOL demonstrations.                        |
| orbixhlq.DEMOS.IMS.CBL.SRC        | Contains program source for the IMS COBOL demonstrations.                       |
| orbixhlq.DEMOS.IMS.MFAMAP         | Used to store IMS server adapter mapping member information for demonstrations. |
| orbixhlq.DEMOS.IMS.PLI.BLD.JCLLIB | Contains jobs to build the IMS PL/I demonstrations.                             |
| orbixhlq.DEMOS.IMS.PLI.LOADLIB    | Used to store programs for the IMS PL/I demonstrations.                         |
| orbixhlq.DEMOS.IMS.PLI.PLINCL     | Used to store generated files for the IMS PL/I demonstrations.                  |
| orbixhlq.DEMOS.IMS.PLI.README     | Contains documentation for the IMS PL/I demonstrations.                         |

 Table 1:
 List of Installed Data Sets (Sheet 5 of 7)

| Data Set                      | Description                                                       |
|-------------------------------|-------------------------------------------------------------------|
| orbixhlq.DEMOS.IMS.PLI.SRC    | Contains program source for the IMS PL/I demonstrations.          |
| orbixhlq.DEMOS.IORS           | Used to store IORs for demonstrations.                            |
| orbixhlq.DEMOS.PLI.BLD.JCLLIB | Contains jobs to build the PL/I demonstrations.                   |
| orbixhlq.DEMOS.PLI.LOADLIB    | Used to store programs for the PL/I demonstrations.               |
| orbixhlq.DEMOS.PLI.MAP        | Used to store name substitution maps for the PL/I demonstrations. |
| orbixhlq.DEMOS.PLI.PLINCL     | Used to store generated files for the PL/I demonstrations.        |
| orbixhlq.DEMOS.PLI.README     | Contains documentation for the PL/I demonstrations.               |
| orbixhlq.DEMOS.PLI.RUN.JCLLIB | Contains jobs to run the PL/I demonstrations.                     |
| orbixhlq.DEMOS.PLI.SRC        | Contains program source for the PL/I demonstrations.              |
| orbixhlq.DEMOS.TYPEINFO       | Optional type information store.                                  |
| orbixhlq.DOC                  | Contains miscellaneous documentation.                             |
| orbixhlq.DOMAINS              | Contains Orbix Mainframe configuration information.               |
| orbixhlq.INCLUDE.COPYLIB      | Contains include file for COBOL programs.                         |
| orbixhlq.INCLUDE.H            | Contains C++ header files.                                        |
| orbixhlq.INCLUDE.IT@CAL.H     | Contains C++ header files.                                        |

 Table 1:
 List of Installed Data Sets (Sheet 6 of 7)

| Data Set                      | Description                                 |
|-------------------------------|---------------------------------------------|
| orbixhlq.INCLUDE.IT@DSA.CXX   | Contains C++ template implementation files. |
| orbixhlq.INCLUDE.IT@DSA.H     | Contains C++ header files.                  |
| orbixhlq.INCLUDE.IT@ERR.H     | Contains C++ header files.                  |
| orbixhlq.INCLUDE.IT@ITL.CXX   | Contains C++ template implementation files. |
| orbixhlq.INCLUDE.IT@ITL.H     | Contains C++ header files.                  |
| orbixhlq.INCLUDE.IT@MFA.H     | Contains C++ header files.                  |
| orbixhlq.INCLUDE.IT@OSS.H     | Contains C++ header files.                  |
| orbixhlq.INCLUDE.IT@TS.H      | Contains C++ header files.                  |
| orbixhlq.INCLUDE.IT@TSDSA.H   | Contains C++ header files.                  |
| orbixhlq.INCLUDE.OMG.H        | Contains C++ header files.                  |
| orbixhlq.INCLUDE.OMG.HH       | Contains C++ header files.                  |
| orbixhlq.INCLUDE.OMG.IDL      | Contains IDL files.                         |
| orbixhlq.INCLUDE.ORBIX.H      | Contains C++ header files.                  |
| orbixhlq.INCLUDE.ORBIX.HH     | Contains C++ header files.                  |
| orbixhlq.INCLUDE.ORBIX.IDL    | Contains IDL files.                         |
| orbixhlq.INCLUDE.ORBIX@PD.H   | Contains C++ header files.                  |
| orbixhlq.INCLUDE.ORBIX@PD.HH  | Contains C++ header files.                  |
| orbixhlq.INCLUDE.ORBIX@PD.IDL | Contains IDL files.                         |
| orbixhlq.INCLUDE.ORBIX@SY.CXX | Contains template implementation files.     |
| orbixhlq.INCLUDE.ORBIX@SY.H   | Contains C++ header files.                  |
| orbixhlq.INCLUDE.ORBIX@XT.HH  | Contains C++ header files.                  |

 Table 1:
 List of Installed Data Sets (Sheet 7 of 7)

| Data Set                      | Description                                                     |
|-------------------------------|-----------------------------------------------------------------|
| orbixhlq.INCLUDE.ORBIX@XT.IDL | Contains IDL files.                                             |
| orbixhlq.INCLUDE.PLINCL       | Contains include files for PL/I demonstrations.                 |
| orbixhlq.JCLLIB               | Contains jobs to run Orbix<br>Mainframe.                        |
| orbixhlq.LKED                 | Contains side-decks for the DLLs.                               |
| orbixhlq.LOADLIB              | Contains binaries & DLLs.                                       |
| orbixhlq.LPALIB               | Contains LPA eligible programs.                                 |
| orbixhlq.MFA.LOADLIB          | Contains DLLS required for deployment of Orbix programs in IMS. |
| orbixhlq.PLI.OBJLIB           | Contains programs for Orbix<br>Mainframe PL/I support.          |
| orbixhlq.PLICICS.OBJLIB       | Contains programs for CICS PL/I support.                        |
| orbixhlq.PROCLIB              | Contains JCL procedures.                                        |

## Installing on z/OS UNIX System Services

#### Overview

This section describes how to install Orbix Mainframe on z/OS UNIX System Services.

It is only relevant if you plan to develop CORBA C++ applications that will execute under z/OS UNIX System Services, or if you wish to use the supplied utilities in a command line environment.

**Note:** If you need to perform the tasks in this section, perform them in the order in which they are presented. Before you proceed ensure that the tasks in "Installing on z/OS" on page 15 have already been completed.

## Step 1—Create installation directory

From the UNIX System Services shell on your z/OS system, create a directory for use during the installation. Ensure the file system has the required space for the installation, as specified in "Disk space requirements" on page 7.

## Step 2—Transfer tar file to installation directory

Transfer the  $_{orbix-6\_2.tar}$  file on the product CD into the installation directory that you created in the preceding step. Ensure the file is transferred without undergoing any conversions. Example 1 shows a sample FTP session from z/OS.

**Example 1:** Sample FTP Session from z/OS (Sheet 1 of 2)

```
$ ftp hostname

IBM FTP CS V1R5

Connecting to: hostname ip-address port: 21.

220-FTPD1 IBM FTP CS V1R5 at hostname, 06:11:21 on 2001-10-22.

220 Connection will close if idle for more than 5 minutes.

NAME (hostname:user):
joe

>>>USER joe

331 Send password please.

PASSWORD:
```

**Example 1:** Sample FTP Session from z/OS (Sheet 2 of 2)

```
>>>PASS
230 joe is logged on. Working directory is "JOE.".
Command:
cd /home/joe/orbix62
>>>CWD /home/joe/orbix62
250 HFS directory /home/joe/orbix62 is the current working
directory
Command:
bin
>>>TYPE I
200 Representation type is Image
Command:
put /<dir>/orbix-6_2.tar /home/joe/orbix62/orbix-6_2.tar
>>>PORT ip-address, port
200 Port request OK.
>>>STOR /home/joe/orbix62/orbix-6_2.tar
125 Storing data set /home/joe/orbix62/orbix-6_2.tar
1658880 bytes transferred.
250 Transfer completed successfully.
1884160 bytes transferred in 12.510 seconds. Transfer rate
   150.61 Kbytes/sec.
Command:
quit
>>>QUIT
221 Quit command received. Goodbye.
```

#### Step 3—Unpack the tar file

The compressed tar file contains a number of other tar files and an installation script. Unpack the tar file as follows:

```
$ tar -xvopf orbix-6_2.tar
```

## Step 4—Run the installation script

Run the installation script as follows:

\$ sh install.sh

**Note:** To use a locale other than IBM-1047, convert the install script before running it, by using the following commands:

- \$ cp install.sh install.sh.oriq
- \$ iconv -f ibm-1047 -t <codeset> install.sh.orig >install.sh

## Step 5—Accept license agreement

The license agreement dialog appears. Read the license agreement and, if you agree with the conditions, enter y.

## Step 6—Specify high-level qualifier

You are asked to specify the high-level qualifier where you have installed the product data sets on z/OS. This must be the same as the high-level qualifier that you specified in "Step 3–Unpack the PDS" on page 16. If you chose to accept the default high-level qualifier, HLQ.ORBIX62, when you installed on z/OS, press **Enter** to accept the default now. Otherwise, specify the alternative high-level qualifier that you specified in "Step 3–Unpack the PDS" on page 16.

#### Step 7—Specify UNIX System Services installation directory

You are next asked to specify a directory where the product is to be installed on z/OS UNIX System Services. The location you specify is referred to later in this guide as <code>OrbixInstallDir</code>. The default is <code>/opt/iona</code> on UNIX. Specify your own directory choice or press **Enter** to accept the default.

#### Step 8—Specify codeset

You are now asked what codeset the product should use. The default is based on the current LC\_ALL setting. Specify the codeset you wish to use or press **Enter** to accept the default.

**Note:** If you choose a codeset other than IBM-1047, there is a slight delay while the script converts all the relevant files.

At this point, the installation script unpacks the tar files into OrbixInstallDir and deletes each tar file.

#### Step 9—Delete original tar file

When the installation is complete under <code>OrbixInstallDir</code> you can delete the original tar file and the installation script.

## Step 10—Connect to configuration domain

Issue the following command to connect to the existing configuration domain:

. OrbixInstallDir/etc/bin/default-domain\_env.sh

## Step 11—Include SSL load library in STEPLIB (if necessary)

This is only relevant if you want to use TLS from z/OS UNIX System Services. If so, you must include the IBM System SSL load library in your STEPLIB. Use the following command to do this (where GSK-LOAD-LIBRARY represents the name of your System SSL load library):

export STEPLIB=GSK-LOAD-LIBRARY:\$STEPLIB

## **Installing the Artix Transport Demonstrations**

#### Overview

This section explains how to install the demonstration programs that can be used with the Artix Transport component of Orbix Mainframe.

It is only relevant if you plan to expose your Orbix Mainframe applications as web services.

#### In this section

This chapter discusses the following topics:

| Before you Begin                         | page 29 |
|------------------------------------------|---------|
| Installing the Demonstrations on Windows | page 30 |
| Installing the Demonstrations on UNIX    | page 31 |

## Before you Begin

#### About the Artix Transport

The Artix Transport component of Orbix Mainframe provides a SOAP plug-in for Orbix Mainframe that enables CORBA servers on the mainframe to be exposed as Web services to the network.

It allows client applications distributed across the Internet to integrate with Orbix COBOL or Orbix PL/I servers running in batch, CICS, or IMS on z/OS, using SOAP over HTTP(S) as the communication protocol.

**Note:** For details of how to customize the Artix Transport component, see "Artix Transport Customization" on page 67.

#### About the demonstrations

The Artix Transport demonstration programs show how to expose your Orbix Mainframe applications as Web services.

#### Supported platforms

You can install the demonstrations on the following platforms:

#### Windows

- Windows 2000 SP4
- Windows XP

#### UNIX

- Solaris 2.8
- Solaris 2.9

#### Disk space requirements

You will need about 1.9 MB of free disk space to install the demonstrations.

#### Installer requirements

To run the installer for the demonstrations on Windows or UNIX, your PATH environment variable must include a path to the /bin directory of an installed JVM. The installer uses InstallAnywhere, which is compatible with all of the following JVMs:

- Java 1.1.8 (1.1.8\_10/16 recommended, or Microsoft VM 3167)
- Java 1.2.1 1.2.2 (1.2.2 16 recommended)
- Java 1.3.0 1.3.1 (1.3.1 09 recommended)
- Java 1.4.0 1.4.2 (1.4.2 01 recommended)

### **Installing the Demonstrations on Windows**

#### Overview

This subsection describes how to install the Artix Transport demonstrations on Windows.

#### Running the installer

To install the demonstrations on Windows:

- 1. Double-click the Artix.exe executable.
- 2. Read the text in the **Introduction** window. Then click **Next**.
- 3. Read the license agreement displayed. To install the Artix Transport component you must accept the terms and conditions laid out in the license agreement. To do this, select the button I accept the terms of the License Agreement and then click Next to continue. Otherwise, select the button I do not accept the terms of the License Agreement and click Next to stop the installation.
- Select where you want to install the Artix Transport component. The
  default location is c:\Program Files\iona. To accept the default, click
  Next. Otherwise, click Choose to select the desired location. Click Next
  to continue.
- Select whether you want to create product icons and whether you want to create them for all users. By default, the Orbix Mainframe Artix Transport does not create any icons. Click Next to continue.
- Review the information in the Pre-Installation Summary. If it is correct, click Install. Otherwise, click Previous to go back and modify the data you entered on previous screens.
- 7. Wait until the **Install Complete** window appears. Then click **Done**.

At this point the Orbix Mainframe Artix Transport welcome screen appears and provides links to the documentation and support pages on the IONA web site as well as a link to the demonstration readme files.

## Installing the Demonstrations on UNIX

#### Overview

This subsection describes how to install the Artix Transport demonstrations on UNIX.

#### Running the installer

To install the demonstrations on UNIX:

- 1. Move the Artix.bin file to the Solaris machine you intend to use for this installation.
- 2. Type sh Artix.bin to execute the install program.
- 3. Read the license agreement displayed. To install the Artix transport component you must accept the terms and conditions laid out in the license agreement. To do this, select the button I accept the terms of the License Agreement and then click Next to continue. Otherwise, select the button I do not accept the terms of the License Agreement and click Next to stop the installation.
- 4. Read the text in the Introduction window. Then click **Next**.
- Select where you want to install Artix. The default location is /opt/iona. To accept the default, click Next. Otherwise, click Choose to select the desired location. Click Next to continue.
- Review the information in the Pre-Installation Summary. If it is correct, click Install. Otherwise, click Previous to go back and modify the data you entered on previous screens.
- 7. Wait until the **Install Complete** message appears. Then click **Done**.

At this point the Orbix Mainframe Artix Transport welcome screen appears and provides links to the documentation and support pages on the IONA web site as well as a link to the demonstration readme files.

**Installing the Artix Transport Demonstrations** 

# Customizing Orbix Mainframe

This section describes the customization tasks to be performed after installing Orbix Mainframe before you can use it.

In this chapter

This chapter discusses the following topics:

| Standard Customization Tasks                 | page 34 |
|----------------------------------------------|---------|
| SSL/TLS Customization                        | page 46 |
| Naming Service and IFR Customization         | page 53 |
| IMS Server Adapter Customization             | page 54 |
| CICS Server Adapter Customization            | page 56 |
| Client Adapter Customization                 | page 61 |
| RRS OTSTM Customization                      | page 65 |
| Artix Transport Customization                | page 67 |
| Configuration Items Set During Customization | page 70 |

### **Standard Customization Tasks**

#### Overview

This section describes standard customization tasks that you must perform before you can use Orbix Mainframe. You must perform these customization tasks in the order in which they are presented.

**Note:** If you are not using SSL, all the steps in this section are relevant. If you are using SSL, only steps 1–6 are relevant and further customization tasks are described in "SSL/TLS Customization" on page 46.

### Step 1—Change dataset name defaults in ORXVARS

Change the default high-level qualifier in <code>orbixhlq.PROCLIB(ORXVARS)</code>, to reflect the proper value for your installation. You can use the following command from ISPF (where <code>orbixhlq</code> represents your high-level qualifier, which can be up to 19 characters, including one or more periods):

C 'HLQ.ORBIX62' 'orbixhlq' ALL

Also, verify that the following variables in the ORXVARS member, which represent system dataset high-level qualifiers, match those installed on your z/OS system:

TCPIP This is the high-level qualifier for the IBM TCP/IP SEZARNT1

and SEZACMTX libraries. For example:

SET TCPIP=TCPIP

TCPIPCFG This is the TCP/IP configuration file to be used by Orbix

programs. It is the file referred to as the TCPIP.DATA file in

the IBM TCP/IP publications. For example:

SET TCPIPCFG=SYS1.TCPPARMS(TCPDATA)

CEE This is the high-level qualifier for the IBM Language

Environment (L/E) C data sets, such as the SCEELKED library needed to link the sample demonstrations. For example:

SET CEE=CEE

CBC This is the high-level qualifier for the IBM C++ compiler data

sets, such as the SCLBDLL library. For example:

SET CBC=CBC

If the supplied defaults do not match those in use at your site, change them where appropriate.

# Step 2—Set ITLOCALE and CPPLCALE (if necessary)

This is only relevant if you want to run Orbix Mainframe in a locale other than IBM-1047, and your system and compiler are running in a locale other than the locale in which you want to run Orbix Mainframe.

If you plan to run Orbix Mainframe in a locale other than IBM-1047, and your system and compiler are running in a locale other than the locale in which you want to run Orbix Mainframe, set the following variables in <code>orbixhlq.PROCLIB(ORXVARS)</code>:

ITLOCALE This is the locale in which you want to run Orbix

Mainframe. For example, to have Orbix Mainframe run in the Swiss German locale, set ITLOCALE as follows:

SET ITLOCALE=', ENVAR(LC\_ALL=DE\_CH.IBM-500);

As shown in the preceding example, ensure that you

include a comma (,) before ENVAR.

CPPLCALE This is the locale in which you want to run the C++

compiler. For example, to have the C++ compiler run in the Swiss German locale, set CPPLCALE as follows:

SET CPPLCALE='LOCALE('DE\_CH.IBM-500)'

In JCL, the parameter length (that is, the length of the PARM field) can be up to 100 bytes. The RPARM JCL symbolic and PPARM JCL symbolic often comprise the data that is passed in the PARM field. This might pose problems when passing  $_{\rm -ORB}$  arguments along with any locale arguments, because the total length of the PARM field might then exceed 100 bytes.

To avoid this potential problem, an optional DD name is supplied in the JCL components in your Orbix Mainframe installation, as follows:

```
//ORBARGS DD *
```

When the preceding DD name is coded in the JCL, arguments of the form -ORBXXX yyy can be specified here rather than in the PARM field. For example:

```
//ORBARGS DD *
-ORBname iona_utilities.imsa
```

The Orbname is supplied via the Orbargs DD name rather than on the RPARM symbolic. This yields a saving of 27 bytes of the 100 that are available on the PARM field.

The following rules apply when using the ORBARGS DD name:

- Use it only for arguments of the form -ORBXXX yyy. Do not use it for other arguments.
- Code only one -ORBXXX argument per line.
- Up to a maximum of 16 lines can be coded.
- Each line must be of the form -ORBXXX yyy, where XXX represents the
   ORB argument, and yyy represents the value for that argument.
- If multiple lines are coded, an invalidly coded line invalidates all others.
- If the same argument is coded both on the RPARM and in ORBARGS, the RPARM takes precedence.
- ORBARGS can be used with DD \* or, alternatively, with DD DSN= pointing to a fixed block data set with a logical record length of 80 bytes.

# Step 3—Change dataset name defaults in ORXCPPO

Change the default high-level qualifier in <code>orbixhlq.PROCLIB(ORXCPPO)</code>, to reflect the proper value for your installation. You can use the following command from ISPF (where <code>orbixhlq</code> represents your high-level qualifier, which can be up to 19 characters):

C 'HLQ.ORBIX62' 'orbixhlq' ALL

# Step 4—Choose a configuration domain name

The <code>orbixhlq.CONFIG(ORBARGS)</code> PDS contains the following setting, which specifies the default configuration domain name:

-ORBdomain\_name DEFAULT@

If you wish, you can specify an alternative configuration domain name other than DEFAULT®. The name can be up to eight characters long.

When running Orbix Mainframe clients, servers, or services, you can specify the configuration domain name in JCL in either of the following ways:

 Use the ORBARGS DD statement, which allows a -ORBdomain\_name to be specified inside the file that is pointed to by the ORBARGS DD statement.
 For example:

```
//ORBARGS DD *
-ORBdomain_name DEFAULT@
/*
```

• Use the ITDOMAIN DD statement, which points to orbixhlq.CONFIG(domname), where domname represents the configuration domain name. For example:

```
//ITDOMAIN DD DSN=orbixhlq.CONFIG(DEFAULT@),DISP-SHR
```

If the ITDOMAIN DD statement specifies a PDS with a non-existent member name, a CORBA::INITIALIZE exception with a minor code of ERROR\_IN\_DOMAIN is thrown.

**Note:** The ITDOMAIN DD statement cannot be used in JCL that updates settings in the configuration, because it might conflict with a service that is currently running and using this ITDOMAIN DD statement. If you do this, an error occurs on opening the configuration file. In this case, the ORBARGS DD statement should be used instead.

If you do not take either of the preceding approaches to specify a configuration domain name, the default name of DEFAULT® is used.

**Note:** You can also specify the configuration domain name in the PARM field. However, because the PARM field is limited to 100 characters, this can cause JCL errors if other items are also specified. It is therefore recommended that, if you want to specify an alternative configuration domain name, you should use either of the preceding approaches instead of using JCL PARM.

#### Step 5—Set up your license file

The product license information that you have received by e-mail needs to be transferred to the mainframe and formatted before it can be used by Orbix Mainframe. Follow these steps:

1. Preallocate a small data set on the host with the following information:

Space Units Tracks
PRIMARY 1
SECONDARY 1
RECORD FORMAT VB

RECORD LENGTH 500 (or greater)

BLOCK SIZE 0

2. Use FTP to transfer the license as a text file into the newly created data set. The following is an example of the FTP command sequence, where the drive letter is c: and xxxx.xxxx represents the name of the data set you have just allocated:

```
C:
ftp hostname
ftp> asc
ftp> put license.txt 'XXXX.XXXX'
```

- 3. After the license text file has been copied to z/OS, edit the JCL in orbixhlq.JCLLIB(ORXCOPY), as follows:
  - Change the default high-level qualifier to reflect the proper value for your installation. You can use the following command in ISPF to do this (where orbixhlq represents your high-level qualifier, which can be up to 19 characters):

```
C 'HLQ.ORBIX62' 'orbixhlq' ALL
```

- On the IN DD statement, replace where it says your VB dataset
   here with the name of the data set that contains your license file.
- 4. Submit ORXCOPY to copy the license file to orbixhlq.CONFIG(LICENSES). The ORXCOPY job copies the license file from a variable-length record file into the fixed-length record license file used by Orbix Mainframe. It splits long lines across records, delimiting them with a backslash in column 72.

#### Step6—Convert your license file

This is only relevant if you want to run Orbix Mainframe in a locale other than the default locale IBM-1047.

If so, the steps are:

- In orbixhlq.PDS(\$THIRD), use the following command in ISPF to change the default high-level qualifier, to make it match your installation value (where orbixhlq represents your high-level qualifier, which can be up to 19 characters, including one or more periods):
  - C 'HLQ.ORBIX62' 'orbixhlq' ALL
- 2. In <code>orbixhlq.PDS(\$THIRD)</code>, use the following command in ISPF to change the value of the TO variable, to make it match the locale codeset in which you want to run Orbix Mainframe (where <code>IBM-xxx</code> represents the codeset):

```
C 'IBM-500' 'IBM-xxx' ALL
```

The preceding command lets you simultaneously change all occurrences of the default to make it match your codeset.

**Note:** If your system and compiler are installed in IBM-1047, make a copy of your original license file at this point and keep it. This is necessary for running the Orbix IDL compiler.

- 3. Submit *orbixhlq*.PDS(\$THIRD) to convert your license file.
- 4. This is only relevant if your system and compiler are not installed in IBM-1047, and you want to run Orbix Mainframe in a different locale to these.
  - i. Make a copy of the license file that you converted in point 2, and keep it. This is necessary for running Orbix Mainframe in the locale that you specified in point 2.
  - ii. In orbixhlq.PDS(\$THIRD), use the following command in ISPF to change the value of the TO variable, to make it match the locale codeset in which you want to run the Orbix IDL compiler (that is, the locale in which your system and compiler are installed):

```
C 'IBM-xxx' 'IBM-yyy' ALL
```

In the preceding example, IBM-XXX represents the locale codeset (that you specified in point 2) in which you want to run Orbix

- Mainframe, and IBM-yyy represents the locale codeset in which you want to run the Orbix IDL compiler.
- iii. In <code>orbixhlq.PDS(\$THIRD)</code>, use the following command in ISPF to change the value of the FROM variable from <code>IBM-1047</code>, to make it match the locale codeset (that you specified in point 2) in which you want to run Orbix Mainframe:

```
C 'IBM-1047' 'IBM-xxx' ALL
```

iv. Submit *orbixhlq*.PDS(\$THIRD) to convert your license file to match the locale where you want to run the Orbix IDL compiler.

# Step 7—Create a configuration file

Before you can use any of the supplied Orbix Mainframe services, values must be given to some configuration variables and the services must be run in prepare mode. JCL is provided in <code>orbixhlq.JCLLIB(DEPLOY1)</code> to allow you to do this.

**Note:** Before updating the configuration file, you should read at least part 1 of the CORBA Administrator's Guide.

Follow these steps to customize the configuration variables:

 In orbixhlq.JCLLIB(DEPLOY1) use the following command in ISPF to change the default high-level qualifier, to make it match your installation value. (In this case, orbixhlq represents your high-level qualifier, which can be up to 19 characters, including one or more periods):

```
C 'HLQ.ORBIX62' 'orbixhlq' ALL
```

2. In the MAKECON step of *orbixhlq*.JCLLIB(DEPLOY1), customize each of the following configuration items:

```
LOCAL_HOSTNAME="";
```

Specify the fully qualified local hostname.

```
LOCAL HFS ROOT="";
```

Specify the HFS path of the z/OS UNIX System Services directory to be used by the IONA services for databases and logs. For example,

```
"/opt/iona/orbix62";
```

When you start any of the IONA services, log files and persistent data are stored in the z/OS UNIX System Services directory that you specify via this setting.

**Note:** You must have write access to the HFS at this location.

```
LOCAL_LOCATOR_PORT="5001";
```

Specify a unique TCP/IP port to be used by the locator.

```
LOCAL_NODE_DAEMON_PORT="5002";
```

Specify a unique TCP/IP port to be used by the node daemon.

3. Still in the MAKECON step of *orbixhlq*.JCLLIB(DEPLOY1), go to the following line:

```
//SYSUT2 DD DISP=SHR, DSN=&ORBIXCFG(DEFAULT@)
```

Ensure that the member name for the //SYSUT2 PDS (DEFAULT@) matches the configuration domain name specified in <code>orbixhlq.CONFIG(ORBARGS)</code> in "Step 4—Choose a configuration domain name" on page 36.

4. In the MAKEDOM step of orbixhlq.JCLLIB(DEPLOY1), change fileDOMA in the select MEMBER=((BASETMPL,FILEDOMA)) line to the value specified in the include statement of the MAKECON step. (FILEDOMA is the default value. If it was not changed in the MAKECON step, you need not change it here).

If you are deploying to the same domain a second time, and you want to overlay the file domain member, you can modify the SELECT line as follows (with the appropriate changes made to FILEDOMA, if necessary):

```
SELECT MEMBER=((BASETMPL,FILEDOMA,R))
```

# Step 8—Update configuration and prepare to run daemons

Now submit orbixhlq.JCLLIB(DEPLOY1). This does all the following:

• It creates a configuration domain in <code>orbixhlq.config.</code> By default, the configuration domain is created in the <code>DEFAULT@</code> member.

• It copies the appropriate configuration file template to orbixhlq.DOMAINS(FILEDOMA).

**Note:** The default is FILEDOMA. This might have been customized to an alternative name in "Step 7—Create a configuration file" on page 40. If so, the configuration file template is copied to that member name instead.

• It runs the locator and node daemon in prepare mode.

**Note:** The locator and node daemon must be run in prepare mode before you can start Orbix Mainframe. Running the locator and node daemon in prepare mode generates stringified IORs for them.

 It copies the IORs generated for the locator and node daemon to the LOCAL\_LOCATOR\_REFERENCE and LOCAL\_NODE\_DAEMON\_REFERENCE configuration variables in orbixhlq.CONFIG(DEFAULT@).

**Note:** The <code>orbixhlq.CONFIG(IORLCT)</code> member contains two IORs—
<code>IT\_Locator</code> and <code>IT\_SingleLocator</code>. The IOR for <code>IT\_Locator</code> is used.

The LOCATOR step produces a message, as shown in the following example. This message can be safely ignored, because it is merely informational:

```
Wed, 11 May 2005 16:57:36.0000000 [host:DEPLOY1,A=004A] (IT_LOCATOR:150) I - EndpointCache setup called
```

The NODEDAEM step produces a message, as shown in the following example. This message can be safely ignored, because there is no native activator supplied in this release of Orbix Mainframe:

```
Wed, 11 May 2005 16:57:36.0000000 [host:DEPLOY1,A=0016]
  (IT_ACTIVATOR:0) W - Activation feature not supported in the
batch environment
```

When running the prepare jobs, the permissions set for the HFS files and directories that are created are based on a default umask of 022. If you require other permissions (for example, to allow multiple users in the same group to run IONA services (not at the same time)), specify a umask of 002. To do this, add an RPARM to each prepare step. For example, update the locator prepare step in the HLQ.JCLLIB(DEPLOY1) JCL as follows:

```
//*
//* Prepare the locator
//*
//PREPLCT EXEC PROC=ORXG,
// PROGRAM=ORXLOCAT,
// RPARM='ENVAR(_EDC_UMASK_DFLT=002)',
// PPARM='prepare -publish_to_file=DD:ITCONFIG(IORLCT)'
//*
```

If you are not running in the default locale, add the locale to the RPARM, as follows:

```
//*
//* Prepare the locator
//*
//PREPLCT EXEC PROC=ORXG,
// PROGRAM=ORXLOCAT,
// RPARM='ENVAR(_EDC_UMASK_DFLT=002,LC_ALL=DE_CH.IBM-500)',
// PPARM='prepare -publish_to_file=DD:ITCONFIG(IORLCT)'
//*
```

You might wish to set a umask for the locator, node daemon, IFR, and Naming Service, in which case you must update the JCL in HLQ.JCLLIB(DEPLOY1) and HLQ.JCLLIB(DEPLOY2).

# Step 9—Run daemons in run mode

You are now ready to start the locator and node daemon. Follow these steps:

- 1. Edit the JCL in <code>orbixhlq.JCLLIB(LOCATOR)</code> and <code>orbixhlq.JCLLIB(NODEDAEM)</code>, to change the default high-level qualifier, so that it reflects the proper value for your installation.
- 2. Submit the *orbixhlq*.JCLLIB(LOCATOR) job. After submitting it, wait until you see the following message:

```
+ORX2001I ORB iona_services.locator STARTED (hostname:LOCATOR.A=nnnn)
```

3. Submit the *orbixhlq*.JCLLIB(NODEDAEM) job. After submitting it, wait until you see the following message:

```
+ORX2001I ORB iona_services.node_daemon STARTED (hostname:NODEDAEM,A=nnnn)
```

### Step 10—Change demonstration dataset name defaults

Most of the members within the following demonstration libraries contain the default high-level qualifier:

- orbixhlq.DEMOS.ARTIX.BLD.JCLLIB
- orbixhlq.DEMOS.CICS.CBL.BLD.JCLLIB
- orbixhlq.DEMOS.CICS.PLI.BLD.JCLLIB
- orbixhlq.DEMOS.CBL.BLD.JCLLIB
- orbixhlq.DEMOS.CBL.RUN.JCLLIB
- orbixhlq.DEMOS.CPP.BLD.JCLLIB
- orbixhlq.DEMOS.CPP.RUN.JCLLIB
- orbixhlq.DEMOS.IMS.CBL.BLD.JCLLIB
- orbixhlq.DEMOS.IMS.PLI.BLD.JCLLIB
- orbixhlq.DEMOS.PLI.BLD.JCLLIB
- orbixhlq.DEMOS.PLI.RUN.JCLLIB

Before you build and run the supplied demonstrations to test the installation, as described in "Testing the Installation" on page 75, you must change the preceding libraries to reflect the proper high-level qualifier for your installation.

# Step 11—Rebuild existing IDL and applications

If you are an existing user who has built C++ applications using a previous version of the product, you must recompile the relevant IDL interfaces and rebuild those C++ applications, to take into account the changes inherent in the latest version of the product.

### **SSL/TLS Customization**

#### Overview

This section is only relevant if you want to run the services (for example, the locator daemon, node daemon, CICS or IMS adapters) or the supplied demonstrations, with SSL enabled.

**Note:** If you need to perform the tasks in this section, perform them in the order in which they are presented. Before you proceed ensure that steps 1–6 in "Standard Customization Tasks" on page 34 have already been completed.

#### Step 1—Create SSL certificates

To run the services (for example, the locator daemon, node daemon, CICS or IMS adapters) or the supplied demonstrations, with SSL enabled, you must generate some sample certificates for these services and programs to use. A job is provided in <code>orbixhlq.JCLLIB(GENCERT)</code> to do this.

The GENCERT JCL contains the default high-level qualifier, so first change it to reflect the proper value for your installation. You must also change the user ID to make it match the user ID that the Orbix services use. Then submit <code>orbixhlq.JCLLIB(GENCERT)</code>.

# Step 2—Add System SSL load library

The services require access to some IBM System SSL modules. You must therefore add the System SSL load library to the STEPLIB of <code>orbixhlq.PROCLIB(ORXG)</code>, after the existing entries, as follows (where <code>existing entry</code> represents an existing entry, and <code>GSK-LOAD-LIBRARY</code> represents the name of your System SSL load library):

```
//STEPLIB DD existing entry

// DD existing entry

// DD existing entry

// DD existing entry

// DD existing entry

// DD existing entry

// DD DISP=SHR,DSN=GSK-LOAD-LIBRARY
```

**Note:** On z/OS 1.4 and z/OS 1.5, IBM shipped the System SSL load library as GSK.SGSKLOAD. However, on z/OS 1.6, this library is now shipped as SYS1.SIEALNKE.

### Step 3—Create a configuration file

Before you can use any of the supplied Orbix Mainframe services, values must be given to some configuration variables and the services must be run in prepare mode. JCL is provided in <code>orbixhlq.JCLLIB(DEPLOYT)</code> to allow you to do this.

**Note:** Before updating the configuration file, you should read at least part 1 of the CORBA Administrator's Guide.

Follow these steps to customize the configuration variables:

 In orbixhlq.JCLLIB(DEPLOYT), use the following command in ISPF to change the default high-level qualifier, to make it match your installation value. (In this case, orbixhlq represents your high-level qualifier, which can be up to 19 characters, including one or more periods):

```
C 'HLQ.ORBIX62' 'orbixhlq' ALL
```

2. In the MAKECON step of *orbixhlq*.JCLLIB(DEPLOYT), customize each of the following configuration items:

```
LOCAL HOSTNAME="";
```

Specify the fully qualified local hostname.

```
LOCAL HFS ROOT="";
```

Specify the HFS path of the z/OS UNIX System Services directory to be used by the IONA services for databases and logs. For example:

```
"/opt/iona/orbix62";
```

When you start any of the IONA services, log files and persistent data are stored in the z/OS UNIX System Services directory that you specify via this setting.

**Note:** You must have write access to the HFS at this location.

```
LOCAL LOCATOR PORT="5001";
```

Specify the TCP/IP port to be used by the locator for non-secure conversations.

```
LOCAL_NODE_DAEMON_PORT="5002";
```

Specify a unique TCP/IP port to be used by the node daemon for non-secure conversations.

```
LOCAL TLS LOCATOR PORT="5101";
```

Specify a unique TCP/IP port to be used by the locator for secure conversations.

```
LOCAL_TLS_NODE_DAEMON_PORT="5102";
```

Specify a unique TCP/IP port to be used by the node daemon for secure conversations.

```
LOCAL SSL USER SAF KEYRING="ORBXRING";
```

Specify the name of the RACF keyring that contains your certificates.

 Still in the MAKECON step of orbixhlq.JCLLIB(DEPLOYT), go to the following line

```
//SYSUT2 DD DISP=SHR, DSN=&ORBIXCFG(DEFAULT@
```

Ensure that the member name for the //SYSUT2 PDS (DEFAULT®) matches the configuration domain name specified in <code>orbixhlq.CONFIG(ORBARGS)</code> in "Step 4—Choose a configuration domain name" on page 36.

4. In the MAKEDOM step of *orbixhlq*.JCLLIB(DEPLOYT), change TLSBASE and TLSDOMA in the following lines

```
SELECT MEMBER=((BASETMPL,TLSBASE))
SELECT MEMBER=((TLSTMPL,TLSDOMA))
```

to the value specified in the include statement of the MAKECON step. (TLSBASE and TLSDOMA are the default values. If they were not changed in the MAKECON step, you need not change it here).

If you are deploying to the same domain a second time, and you want to overlay the file domain member, you can modify the SELECT lines as follows:

```
SELECT MEMBER=((BASETMPL,TLSBASE,R))
SELECT MEMBER=((TLSTMPL,TLSDOMA,R))
```

After you have set the preceding variables in <code>orbixhlq.JCLLIB(DEPLOYT)</code>, change the default high-level qualifier in <code>DEPLOYT</code>, to reflect the proper value for your installation.

# Step 4—Update configuration and prepare to run daemons

Now submit orbixhlq.JCLLIB(DEPLOYT). This does all the following:

- It creates a configuration domain in <code>orbixhlq.config.</code> By default, the configuration domain is created in the <code>DEFAULT@</code> member.
- It copies the appropriate configuration file templates to orbixhlq.Domains(TLSBASE) and orbixhlq.Domains(TLSDOMA). The TLSBASE member contains the common configuration items that are used in both insecure and secure domains, while the TLSDOMA member contains only TLS-specific configuration items. Both of these are included by default in the DEFAULT® member.

**Note:** The defaults are TLSBASE & TLSDOMA These might have been customized to alternative names in "Step 3—Create a configuration file" on page 47. If so, the configuration file templates are copied to those member names instead.

• It runs the locator and node daemon in prepare mode.

**Note:** The locator and node daemon must be run in prepare mode before you can start Orbix Mainframe. Running the locator and node daemon in prepare mode generates stringified IORs for them.

 It copies the IORs generated for the locator and node daemon to the LOCAL\_LOCATOR\_REFERENCE and LOCAL\_NODE\_DAEMON\_REFERENCE configuration variables in orbixhlq.CONFIG(DEFAULT@).

**Note:** The *orbixhlq*.CONFIG(IORLCT) member contains two IORS—IT\_Locator and IT\_SingleLocator. The IOR for IT\_Locator is used.

The LOCATOR step produces a message, as shown in the following example. This message can be safely ignored, because it is merely informational:

Wed, 11 May 2005 16:57:36.0000000 [host:DEPLOY1,A=004A]
 (IT\_LOCATOR:150) I - EndpointCache setup called

The NODEDAEM step produces a message, as shown in the following example. This message can be safely ignored, because there is no native activator supplied in this release of Orbix Mainframe:.

```
Wed, 11 May 2005 16:57:36.0000000 [host:DEPLOYT,A=0016]
  (IT_ACTIVATOR:0) W - Activation feature not supported in the
batch environment
```

When running the prepare jobs, the permissions set for the HFS files and directories that are created are based on a default umask of 022. If you require other permissions (for example, to allow multiple users in the same group to run IONA services (not at the same time)), specify a umask of 002. To do this, add an RPARM to each prepare step. For example, update the locator prepare step in the HLQ.JCLLIB(DEPLOYT) JCL as follows:

```
//*
//* Prepare the locator
//*
//PREPLCT EXEC PROC=ORXG,
// PROGRAM=ORXLOCAT,
// RPARM='ENVAR(_EDC_UMASK_DFLT=002)',
// PPARM='prepare -publish_to_file=DD:ITCONFIG(IORLCT)'
//*
```

If you are not running in the default locale, add the locale to the RPARM, as follows:

```
//*
//* Prepare the locator
//*
//PREPLCT EXEC PROC=ORXG,
// PROGRAM=ORXLOCAT,
// RPARM='ENVAR(_EDC_UMASK_DFLT=002,LC_ALL=DE_CH.IBM-500)',
// PPARM='prepare -publish_to_file=DD:ITCONFIG(IORLCT)'
//*
```

You might wish to set a umask for the locator, node daemon, IFR, and Naming Service, in which case you must update the JCL in HLQ.JCLLIB(DEPLOYT).

### Step 5—Run daemons in run mode

You are now ready to start the locator and node daemon. Follow these steps:

- Edit the JCL in orbixhlq.JCLLIB(LOCATOR) and orbixhlq.JCLLIB(NODEDAEM), to change the default high-level qualifier, so that it reflects the proper value for your installation.
- 2. Submit the *orbixhlq*.JCLLIB(LOCATOR) job. After submitting it, wait until you see the following message:

```
+ORX2001I ORB iona_services.locator STARTED (hostname:LOCATOR,A=nnnn)
```

3. Submit the *orbixhlq*.JCLLIB(NODEDAEM) job. After submitting it, wait until you see the following message:

```
+ORX2001I ORB iona_services.node_daemon STARTED (hostname:NODEDAEM,A=nnnn)
```

### Step 6—Change demonstration dataset name defaults

Most of the members within the following demonstration libraries contain the default high-level qualifier:

- orbixhlq.DEMOS.ARTIX.BLD.JCLLIB
- orbixhlq.DEMOS.CICS.CBL.BLD.JCLLIB
- orbixhlq.DEMOS.CICS.PLI.BLD.JCLLIB
- orbixhlq.DEMOS.CBL.BLD.JCLLIB
- orbixhlq.DEMOS.CBL.RUN.JCLLIB
- orbixhlq.DEMOS.CPP.BLD.JCLLIB
- orbixhlq.DEMOS.CPP.RUN.JCLLIB
- orbixhlq.DEMOS.IMS.CBL.BLD.JCLLIB
- orbixhlq.DEMOS.IMS.PLI.BLD.JCLLIB
- orbixhlq.DEMOS.PLI.BLD.JCLLIB
- orbixhlq.DEMOS.PLI.RUN.JCLLIB

Before you build and run the supplied demonstrations to test the installation, as described in "Testing the Installation" on page 75, you must change the preceding libraries to reflect the proper high-level qualifier for your installation.

# Step 7—Rebuild existing IDL and applications

If you are an existing user who has built C++ applications using a previous version of the product, you must recompile the relevant IDL interfaces and rebuild those C++ applications, to take into account the changes inherent in the latest version of the product.

# **Naming Service and IFR Customization**

#### Overview

This section is only relevant if you want to use the Naming Service or Interface Repository (IFR) components of Orbix Mainframe. It describes the customization tasks to be performed before using them.

**Note:** If you need to perform the tasks in this section, perform them in the order in which they are presented. Before you proceed ensure that the tasks in "Standard Customization Tasks" on page 34 and "SSL/TLS Customization" on page 46 have already been completed, as appropriate.

# Step 1—Prepare to run the naming service and IFR

Before proceeding with this step ensure that the locator and node daemon are running.

If you want to use the Naming Service or Interface Repository (IFR) components of Orbix Mainframe, you must run them first in prepare mode. A job is provided to do this in <code>orbixhlq.JCLLIB(DEPLOY2)</code>. This JCL contains the default high-level qualifier, so first change it to reflect the proper value for your installation before you submit it.

Running the Naming Service and Interface Repository in prepare mode generates stringified IORS for them. The DEPLOY2 JCL automatically writes the IORs for the Naming Service and IFR to <code>orbixhlq.CONFIG(IORNAM)</code> and <code>orbixhlq.CONFIG(IORIFR)</code> respectively. It then copies these IORs into the <code>LOCAL\_NAMING\_REFERENCE</code> and <code>LOCAL\_IFR\_REFERENCE</code> variables in <code>orbixhlq.CONFIG(DEFAULT@)</code>.

**Note:** The <code>orbixhlq.CONFIG(IORNAM)</code> member contains two IORS—NameService and IT\_SingleNameService. The IOR for NameService is used.

# Step 2—Run the naming service and IFR in run mode

You are now ready to start the Naming Service and IFR. Edit the JCL in <code>orbixhlq.JCLLIB(NAMING)</code> and <code>orbixhlq.JCLLIB(IFR)</code>, to change the default high-level qualifier to reflect the proper value for your installation. Then submit the jobs.

# **IMS Server Adapter Customization**

#### Overview

This section is only relevant if you want to use the IMS server adapter component of Orbix Mainframe. It describes the customization tasks to be performed before using the adapter.

**Note:** If you need to perform the tasks in this section, perform them in the order in which they are presented. Before you proceed ensure that the tasks in "Naming Service and IFR Customization" on page 53 have already been completed, if you intend to use the IFR as the type repository for the IMS server adapter.

#### Step 1—Avoid known problems

To avoid known problems, IONA recommends that the PTFs listed in "System Requirements" on page 4 are applied.

# Step 2—Configure OTMA or APPC for IMS

To use the IMS server adapter, either of the following must be enabled for IMS:

- OTMA and the OTMA Callable Interface
- APPC

For details of how to configure OTMA for IMS see the IBM publication *Open Transaction Manager Access Guide and Reference, SC26-8743.* 

For details of how to configure APPC for IMS see the IBM publication *MVS Planning: APPC/MVS Management, GC28-1807*. Additionally, for specific details on the use of APPC by IMS, see the chapter on administration of APPC/IMS and LU 6.2 devices in the IBM publication *IMS/ESA Administration Guide: Transaction Manager, SC26-8104*.

# Step 3—Verify adapter configuration prerequisites

Verify that the configuration variables in the imsa scope of your configuration file have been changed to match those specified in the IMS control region that you are connecting to. In particular, ensure that you have specified the location of the adapter mapping member that is to be used. For details of how to do this, and the defaults used when the entries are not specified via configuration, see the IMS Adapters Administrator's Guide.

#### Step 4—Customize IMS JCL

The following libraries should be added to the IMS message region's STEPLIB concatenation, as follows:

```
DD DSN=orbixhlq.MFA.LOADLIB,DISP=SHR
DD DSN=orbixhlq.DEMOS.IMS.CBL.LOADLIB,DISP=SHR
DD DSN=orbixhlq.DEMOS.IMS.PLI.LOADLIB,DISP=SHR
```

Check if the following entries are already defined in the IMS message region's JCL. If not, they should be added, to ensure you receive all output from your IMS servers (recycle the message regions to pick up these libraries):

```
SYSPRINT DD SYSOUT=*
CEEDUMP DD SYSOUT=*
CEEOUT DD SYSOUT=*
SYSOUT DD SYSOUT=*
```

# Step 5—Run the IMS server adapter in prepare mode

Before proceeding with this step ensure that the locator daemon and node daemon are all running. Also ensure that the relevant IMS region is active.

If you want to use the IMS server adapter, you must run it first in prepare mode. Edit the JCL in <code>orbixhlq.JCLLIB(PREPIMSA)</code>, to change the default high-level qualifier, so that it reflects the proper value for your installation. Then submit <code>orbixhlq.JCLLIB(PREPIMSA)</code> to run the IMS server adapter in prepare mode.

Running the IMS server adapter in prepare mode generates a stringified IOR for it and writes this IOR to <code>orbixhlq.CONFIG(IORIMSA)</code>.

An IOR is also generated for imsraw.

The IT\_MFA and imsraw IORs are automatically added to the configuration file by the prepare step.

# Step 6—Run the IMS server adapter in run mode

You are now ready to start the IMS server adapter. Edit the JCL in <code>orbixhlq.JCLLIB(IMSA)</code>, to change the default high-level qualifier, so that it reflects the proper value for your installation. Then submit this JCL to run the IMS server adapter.

# **CICS Server Adapter Customization**

#### Overview

This section is only relevant if you want to use the CICS server adapter component of Orbix Mainframe. It describes the customization tasks to be performed before using the adapter.

**Note:** If you need to perform the tasks in this section, perform them in the order in which they are presented. Before you proceed ensure that the tasks in "Naming Service and IFR Customization" on page 53 have already been completed, if you intend to use the IFR as the type repository for the CICS server adapter.

#### Step 1—Avoid known problems

IONA recommends that the PTFs listed in "System Requirements" on page 4 are applied, to avoid known problems.

#### Step 2—Configure IRC for CICS

To use the CICS server adapter, support for Inter Region Communication (IRC) must be enabled in CICS. In general, IRC can be enabled by specifying the CICS parameter IRC=YES or IRCSTRT=YES (depending on the version), and by using the default CICS definitions in the CSD group DFH\$EXCI that are delivered with CICS by default. These definitions are sufficient to get started and they can be used as models for any future requirements you might have. The following message is issued if this support is active and installed correctly within CICS:

DFHSI1519I CICS The inter-region communication session was successfully started.

If this message is not issued, you cannot use the CICS server adapter to communicate with that CICS region.

### Step 3—Configure EXCI or APPC for CICS

To use the CICS server adapter, you must enable either of the following for CICS:

- EXCI
- APPC

For details of how to configure EXCI for CICS see the IBM publication CICS External Interfaces Guide, SC33-1944.

For details of how to configure APPC for CICS see the IBM publication *MVS Planning: APPC/MVS Management, GC28-1807*. Additionally, for specific details on the use of APPC by CICS, see the chapter on defining APPC links in the IBM publication *CICS Intercommunication Guide, SC33-1695*.

# Step 4—Define required resources to CICS

Before you can run Orbix Mainframe CICS applications in your CICS region, you must perform a number of additional steps to enable CICS to support Orbix Mainframe servers. Depending on your installation, one or all of these tasks might already have been completed (you must verify this with the systems programmer responsible for CICS at your site; see the CICS Adapters Administrator's Guide for more details of these tasks):

- Check if the latest CICS Language Environment (LE) support is installed in your CICS region. See the IBM publication Language Environment for OS/390 Customization for details on installing LE support in CICS.
- Check if support for the C++ standard classes is explicitly defined to CICS. See the IBM publication OS/390 C/C++ Programming Guide for details of the steps required to run C++ application programs under CICS.

A sample job is provided in <code>orbixhlq.JCLLIB(ORBIXCSD)</code> to run DFHCSDUP (which is the CICS offline resource definition utility) to define the CICS resources used by the sample jobs and demonstrations. You can run this job, or just use it as a reference when defining the resources online with the CEDA transaction.

When the resources have been defined, use CEDA to install the whole group. If you decide to run the job, first change the JCL to reflect the proper CICS high-level qualifier in use at your site.

#### Step 5—Customize CICS JCL

Follow these steps to customize the CICS JCL:

• Add the following load libraries to the DFHRPL concatenation in the CICS region, as follows:

```
DD DSN=orbixhlq.MFA.LOADLIB,DISP=SHR
DD DSN=orbixhlq.DEMOS.CICS.CBL.LOADLIB,DISP=SHR
DD DSN=orbixhlq.DEMOS.CICS.PLI.LOADLIB,DISP=SHR
```

 Check if the CEE.SCEERUN and CBC.SCLBDLL libraries are already in the DFHRPL concatenation for the CICS region. If not, add them as follows:

```
DD DSN=CEE.SCEERUN, DISP=SHR
DD DSN=CBC.SCLBDLL, DISP=SHR
```

 Check if the CEE.SCEERUN library is already in the STEPLIB concatenation for the CICS region. If not, add it as follows:

```
DD DSN=CEE.SCEERUN,DISP=SHR
```

 Check if CEEMSG and CEEOUT entries are already defined in the JCL for the CICS region. If not, they should be added as follows, to ensure you receive all output from your CICS servers:

```
CEEMSG DD SYSOUT=*
CEEOUT DD SYSOUT=*
```

You must recycle CICS to pick up these changes.

#### Step 6—CICS Security

The CICS server adapter uses standard CICS security mechanisms to communicate with the CICS regions. See the CICS Adapters Administrator's Guide for a detailed description of security considerations involved in using the adapter, and a review of general Orbix and CICS security implications.

To use the CICS server adapter with a secured CICS region, a number of RACF definitions must be added or changed. The following are some examples of RACF commands that are needed to establish the necessary permissions. Depending on what security options are enabled in your CICS region, or if the region uses SECPRFX=YES, or if you use group instead of member RACF classes, the commands for your region might differ.

The CICS server adapter requires access to the EXCI connection, the CICS region, and the EXCI mirror transaction (the names of which are all specified as arguments to the server adapter when it starts). The following is an example of the commands for the default mode:

```
RDEFINE FACILITY (DFHAPPL.ORXPIPE1) UACC(NONE)
PERMIT DFHAPPL.ORXPIPE1 CLASS(FACILITY) ID(server)
ACCESS(UPDATE)

RDEFINE FACILITY (DFHAPPL.CICS) UACC(NONE)
PERMIT DFHAPPL.CICS CLASS(FACILITY) ID(server) ACCESS(READ)

REDEFINE TCICSTRN ORX1 UACC(NONE)
PERMIT ORX1 CLASS(TCICSTRN) ID(server) ACCESS(READ)
```

With CICS TS, the default setting of the SURROGCHK parameter in the DFHXCOPT options table has changed from NO to YES. To avoid a 423 error from EXCI, set SURROGHCK=NO in the DFHXCOPT options table or give the client user ID's READ authority to a profile named Userid.DFHEXCI in the RACF SURROGAT general resource class. See the chapter on security in the IBM publication CICS External Interfaces Guide, SC33-1944 for more details of how to do this.

# Step 7—Verify adapter configuration prerequisites

Verify that the configuration variables in the cicsa scope of your configuration file have been changed to match those specified in the CICS control region that you are connecting to. In particular, ensure that you have specified the location of the adapter mapping member that is to be used. For details of how to do this, and the defaults used when the entries are not specified via configuration, see the CICS Adapters Administrator's Guide.

# Step 8—Run the CICS server adapter in prepare mode

Before proceeding with this step ensure that the locator daemon and node daemon are all running. Also ensure that the relevant CICS region is active.

If you want to use the CICS server adapter, you must run it first in prepare mode. Edit the JCL in <code>orbixhlq.JCLLIB(PREPCICA)</code>, to change the default high-level qualifier, so that it reflects the proper value for your installation. Also change <code>cicshlq</code>, to reflect the proper high-level qualifier for CICS at your site. Then submit <code>orbixhlq.JCLLIB(PREPCICA)</code> to run the CICS server adapter in prepare mode.

Running the CICS server adapter in prepare mode generates a stringified IOR for it and writes this IOR to <code>orbixhlq.CONFIG(IORCICSA)</code>. The <code>IT\_MFA</code> IOR is automatically added to the configuration file by the prepare step.

If the CICS server adapter is configured for EXCI communications, you can generate an IOR for cicsraw by running step ITCFG2 in the JCL.

If the CICS server adapter is configured for APPC communications, you should comment out step ITCFG2 in the JCL, as APPC does not support cicsraw.

# Step 9—Run the CICS server adapter in run mode

You are now ready to start the CICS server adapter. Edit the JCL in <code>orbixhlq.JCLLIB(CICSA)</code>, to change the default high-level qualifier, so that it reflects the proper value for your installation. Also change <code>cicshlq</code>, to reflect the proper high-level qualifier for CICS at your site. Then submit this JCL to run the CICS server adapter.

# **Client Adapter Customization**

#### Overview

This section is only relevant if you want to use the IMS/CICS client adapter component of Orbix Mainframe. It describes the customization tasks to be performed before using the client adapter.

**Note:** If you need to perform the tasks in this section, perform them in the order in which they are presented. Before you proceed ensure that the tasks in "Naming Service and IFR Customization" on page 53 have already been completed, if you intend to use the IFR as the type repository for the IMS/CICS client adapter.

#### Step 1—Avoid known problems

IONA recommends that the PTFs listed in "System Requirements" on page 4 are applied, to avoid known problems.

#### Step 2—Configure APPC for IMS

To use the client adapter with IMS, APPC communication must be enabled for IMS.

For details of how to configure APPC for IMS see the IBM publication *MVS Planning: APPC/MVS Management, GC28-1807*. Additionally, for specific details on the use of APPC by IMS, see the chapter on administration of APPC/IMS and LU 6.2 devices in the IBM publication *IMS/ESA Administration Guide: Transaction Manager, SC26-8104*.

#### Step 3—Configure APPC for CICS

To use the client adapter with CICS, you must enable APPC communication for CICS.

For details of how to configure APPC for CICS see the IBM publication *MVS Planning: APPC/MVS Management, GC28-1807*. Additionally, for specific details on the use of APPC by CICS, see the chapter on defining APPC links in the IBM publication *CICS Intercommunication Guide, SC33-1695*.

# Step 4—Define client adapter APPC/MVS side information

To use the client adapter, you will need to define a symbolic destination name in the APPC/MVS Side Information data set. Although JCL is not provided to do this in your product installation, the IMS Adapters Administrator's Guide provides an example of how to do this using a symbolic destination name of ORXCLNT1.

# Step 5—Verify client adapter configuration

Follow these steps to verify client adapter configuration:

Verify that the configuration variables in the ims\_client and cics\_client scopes of your configuration member are valid for your installation. In particular, verify that the following configuration variable matches the client adapter APPC/MVS Side Information DESTNAME you specified in "Step 4—Define client adapter APPC/MVS side information" on page 62. For example:

plugins:amtp\_appc:symbolic\_destination = "ORXCLNT1";

For details of how to change configuration, and the defaults used when the entries are not specified via configuration, see the IMS Adapters Administrator's Guide.

 Review the following client configuration parameters shipped in *orbixhlq.*JCLLIB(MFACLINK) and make any changes that are required:

SYMBDST

The value specified must match the value in the client adapter APPC/MVS Side Information DESTNAME you specified in "Step 4—Define client adapter APPC/MVS side information" on page 62.

side illioillidioil

LOCALLU

The value specified must match the client adapter CICS/IMS LU name. This is the LU name used for APPC communications in CICS and IMS.

If you need to change any of the shipped values, you must assemble and relink the new configuration into

orbixhlq.MFA.LOADLIB(ORXMFAC1). Edit the JCL in orbixhlq.JCLLIB(MFACLINK) to change the default high-level qualifier, so that it reflects the proper value for your installation and then submit the JCL.

#### Step 6—Customize IMS JCL

To use the client adapter with IMS, add the following libraries to the IMS message region's STEPLIB concatenation, as follows:

```
DD DSN=orbixhlq.MFA.LOADLIB.DISP=SHR
DD DSN=orbixhlq.DEMOS.IMS.CBL.LOADLIB,DISP=SHR
DD DSN=orbixhlq.DEMOS.IMS.PLI.LOADLIB,DISP=SHR
```

Check if the following entries are already defined in the IMS message region's JCL. If not, they should be added, to ensure that you receive all output from your IMS clients (recycle the message regions to pick up these libraries):

```
SYSPRINT DD SYSOUT=*
CEEDUMP DD SYSOUT=*
CEEOUT DD SYSOUT=*
SYSOUT DD SYSOUT=*
```

Check if the CEE.SCEERUN library is already in the STEPLIB concatenation for the CICS region. If not, add it as follows:

```
DD DSN=CEE.SCEERUN, DISP=SHR
```

#### Step 7—Customize CICS JCL

To use the client adapter with CICS, add the following libraries to the CICS region's DFHRPL concatenation, as follows:

```
DD DSN=orbixhlq.MFA.LOADLIB,DISP=SHR
DD DSN=orbixhlq.DEMOS.CICS.CBL.LOADLIB,DISP=SHR
DD DSN=orbixhlq.DEMOS.CICS.PLI.LOADLIB,DISP=SHR
```

Check if the CEE.SCEERUN and CBC.SCLBDLL libraries are already in the DFHRPL concatenation for the CICS region. If not, add them as follows:

```
DD DSN=CEE.SCEERUN, DISP=SHR
DD DSN=CBC.SCLBDLL, DISP=SHR
```

# Step 8—Define required resources to CICS

Before you can run Orbix Mainframe CICS applications in your CICS region, you must perform a number of additional steps to enable CICS to support Orbix Mainframe clients. Depending on your installation, one or all of these tasks might already have been completed. (You must verify with the systems programmer responsible for CICS at your site.) See the CICS Adapters Administrator's Guide for more details of these tasks:

- Check if the latest CICS Language Environment (LE) support is installed in your CICS region. See the IBM publication Language Environment for OS/390 Customization for details on installing LE support in CICS.
- Check if support for the C++ standard classes is explicitly defined to CICS. See the IBM publication OS/390 C/C++ Programming Guide for details of the steps required to run C++ application programs under CICS.
- A sample job is provided in orbixhlq.JCLLIB(ORBIXCSD) to run DFHCSDUP (the CICS offline resource definition utility) to define the CICS resources used by the sample jobs and demonstrations. You can run this job, or just use it as a reference when defining the resources online with the CEDA transaction. When the resources have been defined, use CEDA to install the whole group. If you decide to run the job, first change the JCL to reflect the proper CICS high-level qualifier in use at your site.

#### Step 9—Start the client adapter

You are now ready to start the client adapter. Edit the JCL in <code>orbixhlq.JCLLIB(IMSCA)</code> or <code>orbixhlq.JCLLIB(CICSCA)</code> to change the default high-level qualifier, so that it reflects the proper value for your installation. Then submit the relevant JCL to start the client adapter.

### **RRS OTSTM Customization**

#### Overview

This section is only relevant if you want to use the RRS OTSTM component of Orbix Mainframe. It describes the customization tasks to be performed before using RRS OTSTM.

The RRS OTSTM component of Orbix provides transaction coordination services. This allows the following types of clients to perform two-phase commit processing:

- COBOL and PL/I clients running in CICS
- COBOL and PL/I clients running in IMS
- C++ clients

#### Step 1—Avoid known problems

IONA recommends that the PTFs listed in "System Requirements" on page 4 are applied, to avoid known problems.

# Step 2—Ensure Orbix loadlibs are APF-authorized

The RRS OTSTM component must run APF-authorized. All the load libraries in the STEPLIB concatenation of orbixhlq.PROCLIB(ORXG) must be APF-authorized. These usually include:

- orbixhlq.ADMIN.LOADLIB
- orbixhlq.LOADLIB
- orbixhlq.LPALIB
- libprfx.SCEERUN
- clbprfx.SCLBDLL

If you are using TLS, you must ensure that the System SSL load library is also APF-authorized.

**Note:** On z/OS 1.4 and z/OS 1.5, IBM shipped the System SSL load library as GSK.SGSKLOAD. However, this library is now shipped as SYS1.SIEALNKE on z/OS 1.6.

The SETPROG command can be used to temporarily APF-authorize a data set. You must have authority to run this command. To APF-authorize the Orbix administration load library, issue a command similar to the following:

SETPROG APF, ADD, DSNAME=orbixhlq.ADMIN.LOADLIB, SMS

To verify that the load library is APF-authorized, issue the following command:

#### D PROG, APF

Your systems programmer can assist you in permanently setting the load libraries as authorized.

# Step 3—Prepare to run the RRS OTSTM service

Before proceeding with this step ensure that the locator and node daemon are running.

If you want to use the RRS OTSTM service of Orbix Mainframe, you must first run it in prepare mode. A job is provided in <code>orbixhlq.JCL(DEPLOY3)</code> to do this. This JCL contains the default high-level qualifier, so first change it to reflect the proper value for your installation before you submit it.

Running the RRS OTSTM service in prepare mode generates stringified IORs for the service. The DEPLOY3 JCL automatically writes the IORs for the RRS OTSTM service to <code>orbixhlq.config(IOROTSTM)</code>. It then copies these IORs into the <code>LOCAL\_OTSTM\_REFERENCE</code> and <code>LOCAL\_OTSTM\_ADM\_REFERENCE</code> variables in <code>orbixhlq.config(DEFAULT@)</code>.

# Step 4—Run the RRS OTSTM service in run mode

You are now ready to start the RRS OTSTM service. Edit the JCL in <code>orbixhlq.JCLLIB(OTSTM)</code> to change the default high-level qualifier, to reflect the proper value for your installation. Then submit the job.

# **Artix Transport Customization**

#### Overview

This section describes the customization tasks to be performed on z/OS, before you can use the Orbix Mainframe Artix Transport.

**Note:** You should read each step in full before proceeding with it, because the text might contain important recommendations or requirements that you should be aware of before proceeding.

#### Step 1—Set up your license file

The product license information that you have received by e-mail needs to be transferred to the mainframe, formatted, and appended to your existing Orbix Mainframe license file before you can use the Artix Transport. Follow these steps:

1. Preallocate a small data set on the host with the following information:

| Space Units   | Tracks |
|---------------|--------|
| PRIMARY       | 1      |
| SECONDARY     | 1      |
| RECORD FORMAT | VB     |
|               |        |

RECORD LENGTH 500 (or greater)

BLOCK SIZE 0

 Use FTP to transfer the license as a text file into the newly created data set. The following is an example of the FTP command sequence, where the drive letter is c: and xxxx.xxxx represents the name of the data set you have just allocated:

```
ftp hostname
ftp> asc
ftp> put license.txt 'XXXX.XXXX'
```

- 3. After the license text file has been copied to z/OS, edit the JCL in orbixhlq.JCLLIB(UPDLICEN), as follows:
  - Change the default high-level qualifier to reflect the proper value for your installation. You can use the following command in ISPF to do this (where orbixhlq represents your high-level qualifier, which can be up to 19 characters):

#### C 'HLQ.ORBIX62' 'orbixhlq' ALL

• On the IN DD statement, replace where it says *your VB dataset*here with the name of the data set that contains your license file.

#### Step 2—Update locale

This is only relevant if you want to run in a locale other than the default locale IBM-1047.

If you want to run in a locale other than the default locale IBM-1047:

1. Use the following command in ISPF to change the value of the TO variable, to make it match the locale codeset in which you want to run (where IBM-XXX represents the codeset):

```
C 'IBM-500' 'IBM-xxx' ALL
```

The preceding command lets you simultaneously change all occurrences of the default to make it match your codeset.

2. Uncomment the iconv step as follows:

```
//ICONV EXEC PROC=ORXICONV, P=&ORBIX..CONFIG, M=NEWLICEN
```

(That is, ensure the asterisk (\*) is removed from the start of the line.)

#### Step 3—Submit UPDLICEN

Submit <code>orbixhlq.JCLLIB(UPDLICEN)</code>. This job backs up your existing license file, copies the license you transmitted to the mainframe, converts the new license to your local code page if needed, and appends the new license to your existing license file. It splits long lines across records, delimiting them with a backslash in column 72.

# Step 4—Update the Orbix Mainframe configuration file

The <code>orbixhlq.Config(ARTIX)</code> configuration file contains the extra configuration variables required to expose your Orbix Mainframe server as a Web service. The <code>orbixhlq.Config(ARTIX)</code> configuration file must be

included in your Orbix Mainframe configuration file. To do this, edit <code>orbixhlq.CONFIG(DEFAULT@)</code> as follows, to uncomment the include statement, as follows:

```
include "//HLQ.ORBIX62.DOMAINS(FILEDOMA)";
include "//HLQ.ORBIX62.CONFIG(ORXINTRL)";
include "//HLQ.ORBIX62.CONFIG(ARTIX)";
```

(That is, ensure the hash sign (#) is removed from the start of the include "//HLQ.ORBIX62.CONFIG(ARTIX)"; line.

## Step 5—Create SOAP descriptor files for imsraw, cicsraw, and MappingGateway interfaces

You are now ready to run the job that creates the initial type information files for the imsraw, cicsraw, and MappingGateway interfaces.

#### Follow these steps:

- Edit the JCL in orbixhlq.JCLLIB(PREPSOAP) to change the default high-level qualifier so that it reflects the proper value for your installation.
- 2. Submit the *orbixhlq*.JCLLIB(PREPSOAP) job to create the initial type information files.

### Step 6—Running the supplied demonstrations

To ensure that all installation and configuration has been completed successfully so far, see the Getting Started chapter of the Orbix Mainframe Artix Transport User's Guide for details of how to run the supplied batch, CICS and IMS demonstrations.

### **Configuration Items Set During Customization**

#### Overview

Items set during standard and SSL/TLS customization

This section provides a summary and recap of the configuration items that are set during the customization tasks already described in this section.

Table 2 summarizes the configuration items that are set during the standard customization tasks. See "Step 7—Create a configuration file" on page 40 and "Step 8—Update configuration and prepare to run daemons" on page 41 for more details of how these are set.

 Table 2:
 Items Set During Standard Customization Tasks

| Configuration Item          | Description                                                                                  |
|-----------------------------|----------------------------------------------------------------------------------------------|
| LOCAL_HOSTNAME              | Fully qualified local hostname.                                                              |
| LOCAL_HFS_ROOT              | HFS path to be used by IONA services for databases and logs.                                 |
| LOCAL_NODE_DAEMON_PORT      | TCP/IP port to be used by the node daemon. (This should be unique.)                          |
| LOCAL_TLS_NODE_DAEMON_PORT  | TCP/IP port to be used by the node daemon for secure conversations. (This should be unique.) |
| LOCAL_LOCATOR_PORT          | TCP/IP port to be used by the locator. (This should be unique.)                              |
| LOCAL_TLS_LOCATOR_PORT      | TCP/IP port to be used by the locator for secure conversations. (This should be unique.)     |
| LOCAL_NODE_DAEMON_REFERENCE | Stringified IOR for the node daemon.                                                         |
| LOCAL_LOCATOR_REFERENCE     | Stringified IOR for the locator.                                                             |

### Items set during naming service and IFR customization

Table 3 summarizes the additional configuration items that are set if you choose to use the Naming Service and IFR. See "Step 1—Prepare to run the naming service and IFR" on page 53 for more details of how these are set.

 Table 3:
 Items Set During Naming Service and IFR Customization

| Configuration Item     | Description                             |
|------------------------|-----------------------------------------|
| LOCAL_NAMING_REFERENCE | Stringified IOR for the Naming Service. |
| LOCAL_IFR_REFERENCE    | Stringified IOR for the IFR.            |

### Items set during IMS or CICS server adapter customization

Table 4 summarizes the additional configuration items that are set if you choose to use the IMS or CICS server adapter. Some configuration items must be manually set.

 Table 4:
 Items Set During IMS or CICS Server Adapter Customization

| Configuration Item       | Description                                                                                                    |
|--------------------------|----------------------------------------------------------------------------------------------------|
| LOCAL_MFA_IMS_REFERENCE  | Stringified IOR for the IMS server adapter.                                                                                                    |
| LOCAL_MFA_CICS_REFERENCE | Stringified IOR for the CICS server adapter.                                                                                                    |
| plugins:imsa:iiop:port   | TCP/IP port to be used by the IMS server adapter. (This should be unique.) This is only required if running the adapter in direct persistent mode. The default is to run it in indirect persistent mode.  |
| plugins:cicsa:iiop:port  | TCP/IP port to be used by the CICS server adapter. (This should be unique.) This is only required if running the adapter in direct persistent mode. The default is to run it in indirect persistent mode. |

**Note:** Table 4 does not list all the configuration items that the CICS and IMS server adapters require. As stated in "Step 3—Verify adapter configuration prerequisites" on page 54, for full details of all the configuration items that the adapters require see the IMS Adapters Administrator's Guide or CICS Adapters Administrator's Guide.

### Item set during client adapter customization

Table 5 summarizes the additional configuration item that is set if you choose to use the IMS/CICS client adapter. See "Step 5—Verify client adapter configuration" on page 62 for more details of how these are set.

 Table 5:
 Item Set During IMS/CICS Client Adapter Customization

| Configuration Item                     | Description                                              |
|----------------------------------------|----------------------------------------------------------|
| plugins:amtp_appc:symbolic_destination | Client adapter<br>APPC/MVS-side<br>information DESTNAME. |

### Items set during RRS OTSTM customization

Table 6 summarizes the additional configuration items that are set if you choose to use the RRS OTSTM component.

 Table 6:
 Items Set During RRS OTSTM Customization

| Configuration Item        | Description                                                                   |
|---------------------------|-------------------------------------------------------------------------------|
| LOCAL_OTSTM_REFERENCE     | Stringified IOR for the RRS OTSTM service.                                    |
| LOCAL_OTSTM_ADM_REFERENCE | Stringified IOR for sending administration commands to the RRS OTSTM service. |

### Items set during Artix Transport customization

Table 7 shows the additional configuration items that are set if you choose to use the Artix Transport component.

 Table 7:
 Items Set During Artix Transport Customization

| Configuration Item                                    | Description                                                                                            |
|-------------------------------------------------------|----------------------------------------------------------------------------------------------------|
| policies:well_known_addressing_policy:http:addr_list  | Specifies the port on which the server is listening for client requests when running in insecure mode. |
| policies:well_known_addressing_policy:https:addr_list | Specifies the port on which the server is listening for client requests when running in secure mode.   |

# Testing the Installation

Orbix Mainframe is installed with a number of demonstration programs that illustrate some features of the product. This section describes how to run the supplied demonstrations to test your installation.

#### In this chapter

This chapter discusses the following topics:

| Before You Begin Testing           | page 76 |
|------------------------------------|---------|
| C++ Installation Tests             | page 77 |
| COBOL Installation Tests           | page 79 |
| PL/I Installation Tests            | page 88 |
| Artix Transport Installation Tests | page 97 |

### **Before You Begin Testing**

#### Overview

This section points out some important information and prerequisites before you begin testing the installation.

#### Test prerequisites

Before you run any demonstration, ensure that:

- The locator and node daemon are running.
- The proper high-level qualifier for your installation is reflected in the corresponding demonstration library members, as described in "Step 10—Change demonstration dataset name defaults" on page 44.

#### z/OS readme information

On z/OS, various README libraries are supplied for the available demonstrations, as follows:

| orbixhlq.DEMOS.CBL.README      | COBOL batch demonstrations     |
|--------------------------------|--------------------------------|
| orbixhlq.DEMOS.CICS.CBL.README | COBOL CICS demonstrations      |
| orbixhlq.DEMOS.IMS.CBL.README  | COBOL IMS demonstration        |
| orbixhlq.DEMOS.PLI.README      | PL/I batch demonstrations      |
| orbixhlq.DEMOS.CICS.PLI.README | PL/I CICS demonstrations       |
| orbixhlq.DEMOS.IMS.PLI.README  | PL/I IMS demonstrations        |
| orbixhlq.DEMOS.CPP.README      | C++ batch demonstrations       |
| orbixhlq.DEMOS.ARTIX.README    | Artix Transport demonstrations |

Each README library has a separate member for each demonstration that explains the feature(s) being demonstrated and how to run the programs.

### z/OS UNIX System Services readme information

On z/OS UNIX System Services, each demonstration directory contains a README.txt file, for C++ developers, that explains what feature of the product is being demonstrated and how to run the programs.

#### For more information

For more details on getting started with the supplied COBOL and PL/I demonstrations see the COBOL Programmer's Guide and Reference and PL/I Programmer's Guide and Reference.

### C++ Installation Tests

#### Overview

This section describes the following:

- "Testing a C++ installation on z/OS" on page 77
- "Testing a C++ installation on z/OS UNIX System Services" on page 78

**Note:** You must use the ANSI C++ compiler to compile the C++ demonstrations.

### Testing a C++ installation on z/OS

To ensure that your Orbix Mainframe installation is fully operational, run the simple demonstration, as follows:

**Note:** The source code for this C++ demonstration is already supplied in your installation, so you do not need to generate it.

1. Build the client executable by submitting

```
orbixhlq.DEMOS.CPP.BLD.JCLLIB(SIMPLECL)
```

This creates the client load module, which is automatically stored in the <code>orbixhlq.DEMOS.CPP.LOADLIB</code> PDS.

2. Build the server executable by submitting

```
orbixhlq.DEMOS.CPP.BLD.JCLLIB(SIMPLESV)
```

This creates the server load module, which is automatically stored in the <code>orbixhlq.DEMOS.CPP.LOADLIB PDS</code>.

3. Register the server with the locator daemon, by submitting

```
orbixhlq.DEMOS.CPP.RUN.JCLLIB(SIMPLERG)
```

4. Run the server by submitting

orbixhlq.DEMOS.CPP.RUN.JCLLIB(SIMPLESV)

5. Run the client by submitting

```
orbixhlq.DEMOS.CPP.RUN.JCLLIB(SIMPLECL)
```

The output should look as follows:

```
Initializing ORB
Invoking method
Reading object reference from DD:IORS(SIMPLE)
Done
```

### Testing a C++ installation on z/OS UNIX System Services

To ensure that your Orbix Mainframe installation is fully operational on z/OS UNIX System Services, run the simple demonstration, as follows:

**Note:** The source code for this C++ demonstration is already supplied in your installation, so you do not need to generate it.

1. Set the default configuration domain, as follows:

```
. OrbixInstallDir/etc/bin/default-domain_env.sh
```

2. Change to the simple directory:

```
cd OrbixInstallDir/asp/6.2/demos/corba/orb/simple
```

3. Build the C++ programs:

```
make -e
```

4. Start the server:

```
cd cxx_server
./server
```

5. Open another command prompt, set the same environment variables as in the other one, and start the client:

```
cd cxx_client ./client
```

**Note:** The client should return Done and stop. The server must be manually stopped.

#### **COBOL** Installation Tests

#### Overview

This section describes the following:

- "Checking setting for CBLOPTS L/E runtime option" on page 79
- "Testing a COBOL installation on z/OS" on page 79
- "Testing a COBOL installation with the IMS server adapter" on page 80
- "Testing a COBOL installation with the client adapter" on page 83
- "Testing a COBOL installation for two-phase commit" on page 85

### Checking setting for CBLOPTS L/E runtime option

When running Orbix Mainframe applications, L/E run-time parameters are required to ensure the successful execution of the program. The specification of these parameters might need to be altered for COBOL applications, depending on how the CBLOPTS L/E runtime option has been set on your operating system.

CBLOPTS specifies the format of the parameter string on application invocation when the main program is written in COBOL (that is, whether runtime options or program arguments appear first in the parameter string). The procedures shipped with Orbix Mainframe expect that the default setting for the CBLOPTS runtime option is in use (that is, CBLOPTS(ON)). If you have changed the default setting to CBLOPTS(OFF), you must change the supplied JCL in HLQ.ORBIX62.DEMOS.CBL.JCLLIB to execute the ORXG procedure instead of the ORXGCBL procedure. Check with your systems programmer, if you are not certain which value CBLOPTS is set to.

### Testing a COBOL installation on z/OS

To ensure that your Orbix Mainframe installation is fully operational, run the simple demonstration, as follows:

**Note:** The source code for the demonstration is already supplied in the <code>orbixhlq.DEMOS.CBL.SRC</code> PDS, so the options to generate it are disabled in the <code>SIMPLIDL</code> JCL, to avoid overwriting the shipped code.

1. Run the Orbix IDL compiler by submitting

orbixhlq.DEMOS.CBL.BLD.JCLLIB(SIMPLIDL)

This takes as input the sample IDL in <code>orbixhlq.DEMOS.IDL(SIMPLE)</code>, and subsequently generates the relevant COBOL copybooks, which are stored in the <code>orbixhlq.DEMOS.CBL.COPYLIB PDS</code>.

2. Build the server executable by submitting

```
orbixhlq.DEMOS.CBL.BLD.JCLLIB(SIMPLESB)
```

This creates the server load module, which is automatically stored in the <code>orbixhlq.DEMOS.CBL.LOADLIB</code> PDS.

3. Build the client executable by submitting

```
orbixhlq.DEMOS.CBL.BLD.JCLLIB(SIMPLECB)
```

This creates the client load module, which is automatically stored in the *orbixhlq*.DEMOS.CBL.LOADLIB PDS.

4. Run the server by submitting

```
orbixhlq.DEMOS.CBL.RUN.JCLLIB(SIMPLESV)
```

This writes an object reference for the server to orbixhlq.DEMOS.IOR(SIMPLE)

5. Run the client by submitting

```
orbixhlq.DEMOS.CBL.RUN.JCLLIB(SIMPLECL)
```

The output should look as follows:

```
Initializing the ORB
Registering the Interface
Reading object reference from file
Invoking Simple::call_me:IDL:Simple/SimpleObject:1.0
Simple demo complete.
```

### Testing a COBOL installation with the IMS server adapter

To ensure that the IMS server adapter component of your Orbix Mainframe installation is fully operational, run the IMS simple server demonstration as follows against the simple batch client:

**Note:** The IMS server implementation code is already supplied in <code>orbixhlq.DEMOS.IMS.CBL.SRC(SIMPLES)</code>, so the option to generate it is disabled in the <code>SIMPLIDL JCL</code>, to avoid overwriting the shipped code.

1. Run the Orbix IDL compiler by submitting

```
orbixhlq.DEMOS.IMS.CBL.BLD.JCLLIB(SIMPLIDL)
```

This takes as input the sample IDL in <code>orbixhlq.DEMOS.IDL(SIMPLE)</code>, and subsequently generates:

- The relevant COBOL copybooks for the IMS server, which are stored in the <code>orbixhlq.DEMOS.IMS.CBL.COPYLIB PDS</code>.
- ◆ The source code for the IMS server mainline program, which is stored in *orbixhlq*.DEMOS.IMS.CBL.SRC(SIMPLESV).
- The IMS adapter mapping file, which is stored in the *orbixhlq*.DEMOS.IMS.MFAMAP PDS.
- 2. Build the server executable by submitting

```
orbixhlq.DEMOS.IMS.CBL.BLD.JCLLIB(SIMPLESB)
```

This creates the IMS server load module, which is stored in the *orbixhlq*.DEMOS.IMS.CBL.LOADLIB PDS.

3. Define a transaction definition for the server, to allow it to run in IMS. For example, the following transaction definition is already defined for the supplied demonstration:

```
APPLCTN GPSB=SIMPLESV, x
PGMTYPE=(TP,,2), x
SCHDTYP=PARALLEL
TRANSACT CODE=SIMPLESV,
EDIT=(ULC) x
```

- 4. Provide the server load module to the IMS region that is to run the transaction, by adding <code>orbixhlq.DEMOS.IMS.CBL.LOADLIB</code> and <code>orbixhlq.MFA.LOADLIB</code> to the STEPLIB for that IMS region.
- 5. Build the client executable by submitting:
  - orbixhlq.DEMOS.CBL.BLD.JCLLIB(SIMPLIDL) to create the copybooks needed by the client program, from the IDL.
  - orbixhlq.DEMOS.CBL.BLD.JCLLIB(SIMPLECB) to create the client load module, which is then stored in the orbixhlq.DEMOS.CBL.LOADLIB PDS.

- 6. Ensure that the full path to the mapping file that contains the relevant mapping entries is specified in the plugins:imsa:mapping\_file configuration item. If you are using the shipped configuration, you should update the MFAMAPS DD statement in the orbixhlq.JCLLIB(IMSA) JCL to point to the sample mapping entries in orbixhlq.DEMOS.IMS.MFAMAP(SIMPLEA).
- 7. Ensure that the full path to the type information file that contains the sample type information is specified in the plugins:imsa:type\_info:source configuration item. If you are using the shipped configuration, you can just update the TYPEINFO DD statement in the <code>orbixhlq.JCLLIB(IMSA)</code> JCL to point to the sample type information in <code>orbixhlq.DEMOS.TYPEINFO</code>.
- Start the IMS server adapter. See the IMS Adapters Administrator's Guide for details of how to do this, or ask your systems administrator to do it for you.

**Note:** IMS must be running, with the server load module and the server transaction definitions available at this stage.

9. Retrieve the IMS server adapter's IOR by submitting

```
orbixhlq.DEMOS.IMS.CBL.BLD.JCLLIB(SIMPLIOR)
```

This retrieves the IOR for the simple interface and places it in *orbixhlq*.DEMOS.IORS(SIMPLE).

10. Run the client by submitting

```
orbixhlq.DEMOS.CBL.RUN.JCLLIB(SIMPLECL)
```

The client contacts the IMS server adapter, to get it to run the transaction in IMS. The client subsequently displays that it has completed after it receives a response back from the adapter.

The client output should appear as follows:

```
Initializing the ORB
Registering the Interface
Reading object reference from file
invoking Simple::call_me:IDL:Simple/SimpleObject:1.0
Simple demo complete.
```

**Note:** To test a COBOL installation with the CICS server adapter, see "Testing a PL/I installation with the CICS server adapter" on page 89 for guidelines, and simply substitute PLI with CBL, and substitute PLINCL with COPYLIB, in the dataset names. Generated source member names and client output are, however, the same as when testing a COBOL installation with the IMS server adapter.

### Testing a COBOL installation with the client adapter

To ensure that the client adapter component of your Orbix Mainframe installation is fully operational, run the IMS simple COBOL client demonstration as follows against the simple batch server:

**Note:** The batch server implementation code is already supplied in <code>orbixhlq.DEMOS.CBL.SRC(SIMPLES)</code>, so the option to generate it is disabled in the <code>SIMPLIDL JCL</code>, to avoid overwriting the shipped code.

1. Run the Orbix IDL compiler by submitting

```
orbixhlq.DEMOS.CBL.BLD.JCLLIB(SIMPLIDL)
```

This takes as input the sample IDL in <code>orbixhlq.DEMOS.IDL(SIMPLE)</code>, and subsequently generates:

- The relevant COBOL copybooks for the batch server, which are stored in the <code>orbixhlq.DEMOS.CBL.COPYLIB PDS</code>.
- The source code for the batch server mainline program, which is stored in *orbixhlq*.DEMOS.CBL.SRC(SIMPLESV).
- 2. Build the server executable by submitting

```
orbixhlq.DEMOS.CBL.BLD.JCLLIB(SIMPLESB)
```

This creates the batch server load module, which is stored in the *orbixhlq*.DEMOS.CBL.LOADLIB PDS.

3. Run the Orbix IDL compiler again by submitting

orbixhlq.DEMOS.IMS.CBL.BLD.JCLLIB(SIMPLIDL)

First you must edit the JCL to change the IDLPARM to be as follows, to ensure that the line IDLPARM='-cobol' is commented out with an asterisk:

```
// IDLPARM='-cobol:-S:-TIMS -mfa:-tSIMPLESV:-inf'
//* IDLPARM='-cobol'
```

This JCL takes as input the sample IDL in <code>orbixhlq.DEMOS.IDL(SIMPLE)</code>, and subsequently generates the relevant COBOL copybooks for the IMS client, which are stored in the <code>orbixhlq.DEMOS.IMS.CBL.COPYLIB PDS</code>.

4. Build the client executable by submitting

```
orbixhlq.DEMOS.IMS.CBL.BLD.JCLLIB(SIMPLECB)
```

This creates the IMS client load module, which is stored in orbixhlq.DEMOS.IMS.CBL.LOADLIB(SIMPLECL).

5. Define a transaction definition for the client, to allow it to run in IMS. For example, the following transaction definition is already defined for the supplied demonstration:

```
APPLCTN GPSB=SIMPLECL, x
PGMTYPE=(TP,,2), x
SCHDTYP=PARALLEL
TRANSACT CODE=SIMPLECL, x
EDIT=(ULC)
```

- 6. Provide the client load module to the IMS region that is to run the transaction, by adding <code>orbixhlq.DEMOS.IMS.CBL.LOADLIB</code> to the STEPLIB for that IMS region.
- 7. Start the locator and the node daemon on the batch server host by submitting the following:

```
orbixhlq.JCLLIB(LOCATOR)
orbixhlq.JCLLIB(NODEDAEM)
```

8. Start the batch server by submitting

```
orbixhlq.DEMOS.CBL.RUN.JCLLIB(SIMPLESV)
```

This places the IOR for the batch server in *orbixhlq*.DEMOS.IORS(SIMPLE).

9. Enable the IMS client to obtain the batch server's IOR by submitting

orbixhlq.DEMOS.IMS.CBL.BLD.JCLLIB(UPDTCONF)

This writes a configuration entry to the configuration member to enable the IMS client to contact the batch server.

- Configure the client adapter. See the IMS Adapters Administrator's Guide for more details.
- 11. Ensure that the full path to the type information file that contains the sample type information is specified in the plugins:client\_adapter:type\_info:source configuration item. If you are using the shipped configuration, you can just update the TYPEINFO DD statement in the <code>orbixhlq.JCLLIB(IMSCA)</code> JCL to point to the sample type information in <code>orbixhlq.DEMOS.TYPEINFO</code>.
- 12. Run the client adapter by submitting

orbixhlq.JCLLIB(IMSCA)

13. Run the IMS client by entering the transaction name, SIMPLECL, in the relevant IMS region.

**Note:** To test a CICS COBOL installation with the client adapter, see "Testing a PL/I installation for two-phase commit" on page 93 for guidelines, and simply substitute PLI with CBL, and substitute PLINCL with COPYLIB, in the dataset names. Generated source member names and client output are, however, the same as when testing an IMS COBOL installation with the client adapter.

### Testing a COBOL installation for two-phase commit

To ensure that two-phase commit is operational for your Orbix Mainframe installation, run the CICS COBOL two-phase commit client demonstration as follows:

**Note:** Two-phase commit client support is available for C++ batch clients, and for COBOL and PL/I clients that are running in CICS or IMS. Two-phase commit client support is not currently available for COBOL and PL/I batch clients.

1. Build the server executable by submitting

```
orbixhlq.DEMOS.CPP.BLD.JCLLIB(DATASV)
```

#### This:

- Runs the Orbix C++ IDL compiler on the IDL in orbixhlg.DEMOS.IDL(DATA).
- Compiles the generated stub code and C++ server code.
- Links the C++ server code to generate the server executable in orbixhlq.DEMOS.CPP.LOADLIB(DATASV).
- 2. Run the Orbix IDL compiler by submitting

```
orbixhlq.DEMOS.CICS.CBL.BLD.JCLLIB(DATAIDL)
```

This takes as input the sample IDL in <code>orbixhlq.DEMOS.IDL(DATA)</code>, and subsequently generates:

- The relevant COBOL copybooks for the CICS client, which are stored in the <code>orbixhlq.DEMOS.CICS.CBL.COPYLIB PDS</code>.
- Typeinfo data which is stored in the orbixhlq.DEMOS.TYPEINFO(DATAB) PDS.
- 3. Build the client executable by submitting

```
orbixhlq.DEMOS.CICS.CBL.BLD.JCLLIB(DATACB)
```

This creates the CICS client load module, which is stored in <code>orbixhlq.DEMOS.CICS.CBL.LOADLIB(DATACL)</code>.

- 4. Define a transaction definition for the client, to allow it to run in CICS. See <code>orbixhlq.JCLLIB(ORBIXCSD)</code> for an example of the transaction definition for the supplied demonstration.
- 5. Provide the client load module to the CICS region that is to run the transaction, by adding <code>orbixhlq.DEMOS.CICS.CBL.LOADLIB</code> to the DFHRPL for that CICS region.
- 6. Start the locator, node daemon and RRS OTSTM on the batch server host by submitting the following

```
orbixhlq.JCLLIB(LOCATOR)
orbixhlq.JCLLIB(NODEDAEM)
orbixhlq.JCLLIB(OTSTM)
```

7. Start the two batch servers by submitting the following:

```
orbixhlq.DEMOS.CPP.RUN.JCLLIB(DATAA)
orbixhlq.DEMOS.CPP.RUN.JCLLIB(DATAB)
```

This places the IOR for each batch server in orbixhlq. DEMOS.IORS(DATAA) and orbixhlq. DEMOS.IORS(DATAB) respectively.

8. Enable the CICS client to obtain the batch servers' IORs by submitting

```
orbixhlq.DEMOS.CICS.CBL.BLD.JCLLIB(DATAIORS)
```

This writes configuration entries to the configuration member to enable the CICS client to contact each batch server.

 Configure the client adapter. See the CICS Adapters Administrator's Guide for more details.

In particular, for this demonstration, ensure that you define the following in the iona\_services.cics\_client configuration scope:

```
plugins:amtp_appc:maximum_sync_level = "2";
initial_references:TransactionFactory:reference =
    "%{LOCAL_OTSTM_REFERENCE}";
```

- 10. Run the client adapter by submitting *orbixhlq*.JCLLIB(CICSCA).
- 11. Run the CICS client by entering the transaction name, DATC, in the relevant CICS region.

**Note:** To test an IMS installation for two-phase commit with the client adapter, see "Testing a PL/I installation for two-phase commit" on page 93 for guidelines, and simply substitute PLI with CBL, and substitute PLINCL with COPYLIB, in the dataset names. Generated source member names and client output are, however, the same as when testing a CICS COBOL two-phase commit client.

### **PL/I Installation Tests**

#### Overview

This section describes the following:

- "Testing a PL/I installation on z/OS" on page 88
- "Testing a PL/I installation with the CICS server adapter" on page 89
- "Testing a PL/I installation with the client adapter" on page 91
- "Testing a PL/I installation for two-phase commit" on page 93

#### Testing a PL/I installation on z/OS

To ensure that your Orbix Mainframe installation is fully operational, run the simple demonstration, as follows:

**Note:** The source code for the demonstration is already supplied in the <code>orbixhlq.DEMOS.PLI.SRC PDS</code>, so the options to generate it are disabled in the <code>SIMPLIDL JCL</code>, to avoid overwriting the shipped code.

1. Run the Orbix IDL compiler by submitting

```
orbixhlq.DEMOS.PLI.BLD.JCLLIB(SIMPLIDL)
```

This takes as input the sample IDL in <code>orbixhlq.DEMOS.IDL(SIMPLE)</code>, and subsequently generates the relevant PL/I include members, which are stored in the <code>orbixhlq.DEMOS.PLI.PLINCL PDS</code>.

2. Build the client executable by submitting

```
orbixhlq.DEMOS.PLI.BLD.JCLLIB(SIMPLECB)
```

This creates the client load module, which is automatically stored in the <code>orbixhlg.DEMOS.PLI.LOADLIB</code> PDS.

3. Build the server executable by submitting

```
orbixhlq.DEMOS.PLI.BLD.JCLLIB(SIMPLESB)
```

This creates the server load module, which is automatically stored in the <code>orbixhlq.DEMOS.PLI.LOADLIB</code> PDS.

#### 4. Run the server by submitting

```
orbixhlq.DEMOS.PLI.RUN.JCLLIB(SIMPLESV)
```

This writes an object reference for the server to orbixhlq.DEMOS.IOR(SIMPLE).

#### 5. Run the client by submitting

```
orbixhlq.DEMOS.PLI.RUN.JCLLIB(SIMPLECL)
```

The output should look as follows:

### Testing a PL/I installation with the CICS server adapter

To ensure that the CICS server adapter component of your Orbix Mainframe installation is fully operational, run the CICS simple demonstration, as follows:

**Note:** The server implementation code is already supplied in <code>orbixhlq.DEMOS.CICS.PLI.SRC(SIMPLEI)</code>, so the option to generate it is disabled in the <code>SIMPLIDL JCL</code>, to avoid overwriting the shipped code.

#### 1. Run the Orbix IDL compiler by submitting

```
orbixhlq.DEMOS.CICS.PLI.BLD.JCLLIB(SIMPLIDL)
```

This takes as input the sample IDL in *orbixhlq*.DEMOS.IDL(SIMPLE), and subsequently generates:

- The relevant PL/I include files for the CICS server, which are stored in the <code>orbixhlq.DEMOS.CICS.PLI.PLINCL PDS</code>.
- The source code for the CICS server mainline program, which is stored in *orbixhlq*.DEMOS.CICS.PLI.SRC(SIMPLEV).
- The CICS adapter mapping file, which is stored in the *orbixhlg*.DEMOS.CICS.MFAMAP PDS.

2. Build the server executable by submitting

```
orbixhlq.DEMOS.CICS.PLI.BLD.JCLLIB(SIMPLESB)
```

This creates the CICS server load module, which is stored in the

- 3. Define a transaction definition for the server, to allow it to run in CICS. See <code>orbixhlq.JCLLIB(ORBIXCSD)</code> for an example of the transaction definition for the supplied demonstration.
- 4. Provide the server load module to the CICS region that is to run the transaction, by adding <code>orbixhlq.DEMOS.CICS.PLI.LOADLIB</code> and <code>orbixhlq.MFA.LOADLIB</code> to the DFHRPL for that CICS region.
- 5. Build the client executable by submitting:
  - orbixhlq.DEMOS.PLI.BLD.JCLLIB(SIMPLIDL) to create the include files needed by the client program, from the IDL.
  - orbixhlq.DEMOS.PLI.BLD.JCLLIB(SIMPLECB) to create the client load module, which is then stored in the orbixhlq.DEMOS.PLI.LOADLIB PDS.
- 6. Ensure that the full path to the mapping file that contains the relevant mapping entries is specified in the plugins:cicsa:mapping\_file configuration item. The sample mapping entries are in orbixhlq.DEMOS.CICS.MFAMAP(SIMPLEA).
- Start the CICS server adapter. See the CICS Adapters Administrator's Guide for details of how to do this, or ask your systems administrator to do it for you.

**Note:** CICS must be running, with the server load module and the server transaction definitions available at this stage.

8. Retrieve the CICS server adapter's IOR by submitting

```
orbixhlq.DEMOS.CICS.PLI.BLD.JCLLIB(SIMPLIOR)
```

This retrieves the IOR for the simple interface and places it in *orbixhlq*.DEMOS.IORS(SIMPLE).

9. Run the client by submitting

```
orbixhlq.DEMOS.PLI.RUN.JCLLIB(SIMPLECL)
```

The client contacts the CICS server adapter, to get it to run the transaction in CICS. The client subsequently displays that it has completed after it receives a response back from the adapter.

The client output should appear as follows:

**Note:** To test a PL/I installation with the IMS server adapter, see "Testing a COBOL installation with the IMS server adapter" on page 80 for guidelines, and simply substitute CBL with PLI, and substitute COPYLIB with PLINCL, in the dataset names. Generated source member names and client output are, however, the same as when testing a PL/I installation with the CICS server adapter.

### Testing a PL/I installation with the client adapter

To ensure that the client adapter component of your Orbix Mainframe installation is fully operational, run the CICS simple PL/I client demonstration as follows against the simple batch server:

**Note:** The batch server implementation code is already supplied in <code>orbixhlq.DEMOS.PLI.SRC(SIMPLEI)</code>, so the option to generate it is disabled in the <code>SIMPLIDL JCL</code>, to avoid overwriting the shipped code.

1. Run the Orbix IDL compiler by submitting

```
orbixhlq.DEMOS.PLI.BLD.JCLLIB(SIMPLIDL)
```

This takes as input the sample IDL in orbixhlq.DEMOS.IDL(SIMPLE), and subsequently generates:

- The relevant PL/I include members for the batch server, which are stored in the <code>orbixhlq.DEMOS.PLI.PLINCL PDS</code>.
- The source code for the batch server mainline program, which is stored in *orbixhlq*.DEMOS.PLI.SRC(SIMPLEV).

2. Build the server executable by submitting

```
orbixhlq.DEMOS.PLI.BLD.JCLLIB(SIMPLESB)
```

This creates the batch server load module, which is stored in the *orbixhlq*.DEMOS.PLI.LOADLIB PDS.

3. Run the Orbix IDL compiler again by submitting

```
orbixhlq.DEMOS.CICS.PLI.BLD.JCLLIB(SIMPLIDL)
```

First you must edit the JCL to change the IDLPARM to be as follows, to ensure that the line IDLPARM='-pli:-V' is not commented out with an asterisk:

```
//* IDLPARM='-pli:-TCICS -mfa:-tSIMPLESV'
//* IDLPARM='-pli:-TCICS -mfa:-tSMSV'
// IDLPARM='-pli:-V'
```

This JCL takes as input the sample IDL in <code>orbixhlq.DEMOS.IDL(SIMPLE)</code>, and subsequently generates the relevant PL/I include members for the CICS client, which are stored in the <code>orbixhlq.DEMOS.CICS.PLI.PLINCL PDS</code>.

4. Build the client executable by submitting

```
orbixhlq.DEMOS.CICS.PLI.BLD.JCLLIB(SIMPLECB)
```

This creates the CICS client load module, which is stored in *orbixhlq*.DEMOS.CICS.PLI.LOADLIB(SIMPLECL).

- 5. Define a transaction definition for the client, to allow it to run in CICS. See <code>orbixhlq.JCLLIB(ORBIXCSD)</code> for an example of the transaction definition for the supplied demonstration.
- 6. Provide the client load module to the CICS region that is to run the transaction, by adding <code>orbixhlq.DEMOS.CICS.PLI.LOADLIB</code> to the DFHRPL for that CICS region.
- 7. Start the locator and node daemon on the batch server host, by submitting the following:

```
orbixhlq.JCLLIB(LOCATOR)
orbixhlq.JCLLIB(NODEDAEM)
```

8. Start the batch server by submitting

orbixhlq.DEMOS.PLI.RUN.JCLLIB(SIMPLESV)

This places the IOR for the batch server in orbixhlq.DEMOS.IORS(SIMPLE).

9. Enable the CICS client to obtain the batch server's IOR by submitting

orbixhlq.DEMOS.CICS.PLI.BLD.JCLLIB(UPDTCONF)

This writes a configuration entry to the configuration member to enable the CICS client to contact the batch server.

- 10. Configure the client adapter. See the CICS Adapters Administrator's Guide for more details.
- 11. Run the client adapter by submitting

orbixhlq.JCLLIB(CICSCA)

12. Run the CICS client by entering the transaction name, SMCL, in the relevant CICS region.

**Note:** To test an IMS PL/I installation with the client adapter, see "Testing a COBOL installation with the client adapter" on page 83 for guidelines, and simply substitute CBL with PLI, and substitute COPYLIB with PLINCL, in the dataset names. Generated source member names and client output are, however, the same as when testing a PL/I installation with the CICS server adapter.

### Testing a PL/I installation for two-phase commit

To ensure that two-phase commit is operational for your Orbix Mainframe installation, run the IMS PL/I two-phase commit client demonstration as follows:

**Note:** Two-phase commit client support is available for C++ batch clients, and for COBOL and PL/I clients that are running in CICS or IMS. Two-phase commit client support is not currently available for COBOL and PL/I batch clients.

1. Build the server executable by submitting

```
orbixhlq.DEMOS.CPP.BLD.JCLLIB(DATASV)
```

#### This:

- Runs the Orbix C++ IDL compiler on the IDL in orbixhlq.DEMOS.IDL(DATA).
- Compiles the generated stub code and C++ server code.
- Links the C++ server code to generate the server executable in orbixhlq.DEMOS.CPP.LOADLIB(DATASV).
- 2. Run the Orbix IDL compiler by submitting

```
orbixhlq.DEMOS.IMS.PLI.BLD.JCLLIB(DATAIDL)
```

This takes as input the sample IDL in <code>orbixhlq.DEMOS.IDL(DATA)</code>, and subsequently generates:

- The relevant PL/I include members for the IMS client, which are stored in the *orbixhlq*.DEMOS.IMS.PLI.COPYLIB PDS.
- Typeinfo data which is stored in the orbixhlq.DEMOS.TYPEINFO(DATAB) PDS.
- 3. Build the client executable by submitting

```
orbixhlq.DEMOS.IMS.PLI.BLD.JCLLIB(DATACB)
```

This creates the IMS client load module, which is stored in <code>orbixhlq.DEMOS.IMS.PLI.LOADLIB(DATACL)</code>.

4. Define a transaction definition for the client, to allow it to run in IMS. For example, the following transaction is already defined for the supplied demonstration:

```
APPLCTN GPSB=DATACL, x
PGMTYPE=(TP,,2), x
SCHDTYP=PARALLEL x
LANG=PLI
TRANSACT CODE=DATACL, x
EDIT=(ULC)
```

- 5. Provide the client load module to the IMS region that is to run the transaction, by adding <code>orbixhlq.DEMOS.IMS.PLI.LOADLIB</code> to the STEPLIB for that IMS region.
- 6. Start the locator, node daemon, and RRS OTSTM service on the batch server host, by submitting the following:

```
orbixhlq.JCLLIB(LOCATOR)
orbixhlq.JCLLIB(NODEDAEM)
orbixhlq.JCLLIB(OTSTM)
```

7. Start the two batch servers by submitting the following:

```
orbixhlq.DEMOS.CPP.RUN.JCLLIB(DATAA)
orbixhlq.DEMOS.CPP.RUN.JCLLIB(DATAB)
```

This places the IOR for each batch server in orbixhlq.DEMOS.IORS(DATAA) and orbixhlq.DEMOS.IORS(DATAB) respectively.

8. Enable the IMS client to obtain the batch servers' IORs by submitting

```
orbixhlq.DEMOS.IMS.PLI.BLD.JCLLIB(DATAIORS)
```

This writes configuration entries to the configuration member to enable the IMS client to contact each batch server.

9. Configure the client adapter. See the IMS Adapters Administrator's Guide for more details.

In particular, for this demonstration, ensure that you define the following in the iona\_services.ims\_client configuration scope:

```
plugins:amtp_appc:maximum_sync_level = "2";
initial_references:TransactionFactory:reference =
    "%{LOCAL_OTSTM_REFERENCE}";
```

- 10. Run the client adapter by submitting <code>orbixhlq.JCLLIB(IMSCA)</code>.
- 11. Run the IMS client by entering the transaction name, DATCL, in the relevant IMS region.

**Note:** To test a CICS installation for two-phase commit with the client adapter, see "Testing a COBOL installation for two-phase commit" on page 85 for guidelines, and simply substitute CBL with PLI, and substitute COPYLIB with PLINCL, in the dataset names. Generated source member names and client output are, however, the same as when testing an IMS PL/I two-phase commit client.

### **Artix Transport Installation Tests**

#### Overview

You can test your installation of the Artix Transport component of Orbix Mainframe by running some of the Artix Transport demonstrations.

See "Installing the Artix Transport Demonstrations" on page 28 for instructions on how to install these.

#### Running the tests

Refer to the "Getting Started" chapter of the Artix Transport User's Guide for details of how to run demonstrations for the client/server combination that is relevant to your setup.

#### CHAPTER 4 | Testing the Installation

# Uninstalling

This chapter describes how to uninstall Orbix Mainframe and the Artix Transport component. It also provides a section on where to find more information about Orbix Mainframe.

#### In this chapter

This chapter contains the following sections:

| Uninstalling Orbix Mainframe                    | page 100 |
|-------------------------------------------------|----------|
| Uninstalling the Artix Transport Demonstrations | page 101 |
| For More Information                            | page 102 |

### **Uninstalling Orbix Mainframe**

#### Overview

This section describes how to uninstall Orbix Mainframe, both in a native z/OS and z/OS UNIX System Services environment.

#### Native z/OS environment

To uninstall Orbix Mainframe in a native z/OS environment, stop all Orbix Mainframe services and delete all files under the high-level-qualifier that you used for this installation.

### z/OS UNIX System Services environment

To uninstall Orbix Mainframe in an z/OS UNIX System Services environment, remove all installed files manually.

Finally, remove any references to the

OrbixInstallDir/etc/bin/default-domain\_env.sh shell script that you might have in startup scripts, such as /etc/profile, or in individual user profiles.

See also the CORBA Administrator's Guide for a full list of environment variables.

# **Uninstalling the Artix Transport Demonstrations**

#### Overview

This section describes how to uninstall the demonstrations for the Artix Transport component of Orbix Mainframe.

#### Uninstalling on Windows

To uninstall the Artix Transport demonstrations from Windows:

- 1. Select Start | Settings | Control Panel | Add/Remove Programs.
- 2. Select Orbix Mainframe Artix Transport.
- 3. Follow the instructions provided by the uninstall program.

#### **Uninstalling on UNIX**

To uninstall the Artix Transport demonstrations from UNIX:

- 1. Go to the <code>InstallDir/orbixmf/6.2/etc/installer</code> directory, where <code>InstallDir</code> represents the full path to your Artix Transport installation directory.
- 2. Run the Uninstall\_Orbix\_Mainframe\_artix\_Transport script

### For More Information

**Release notes**For release-specific information about Orbix Mainframe, see the Mainframe

Release Notes.

**Knowledge base** Review IONA knowledge base articles for Orbix Mainframe at:

http://www.iona.com/support/knowledge\_base/index.xml

**Technical support** Email technical support with questions and suggestions at:

support@iona.com.